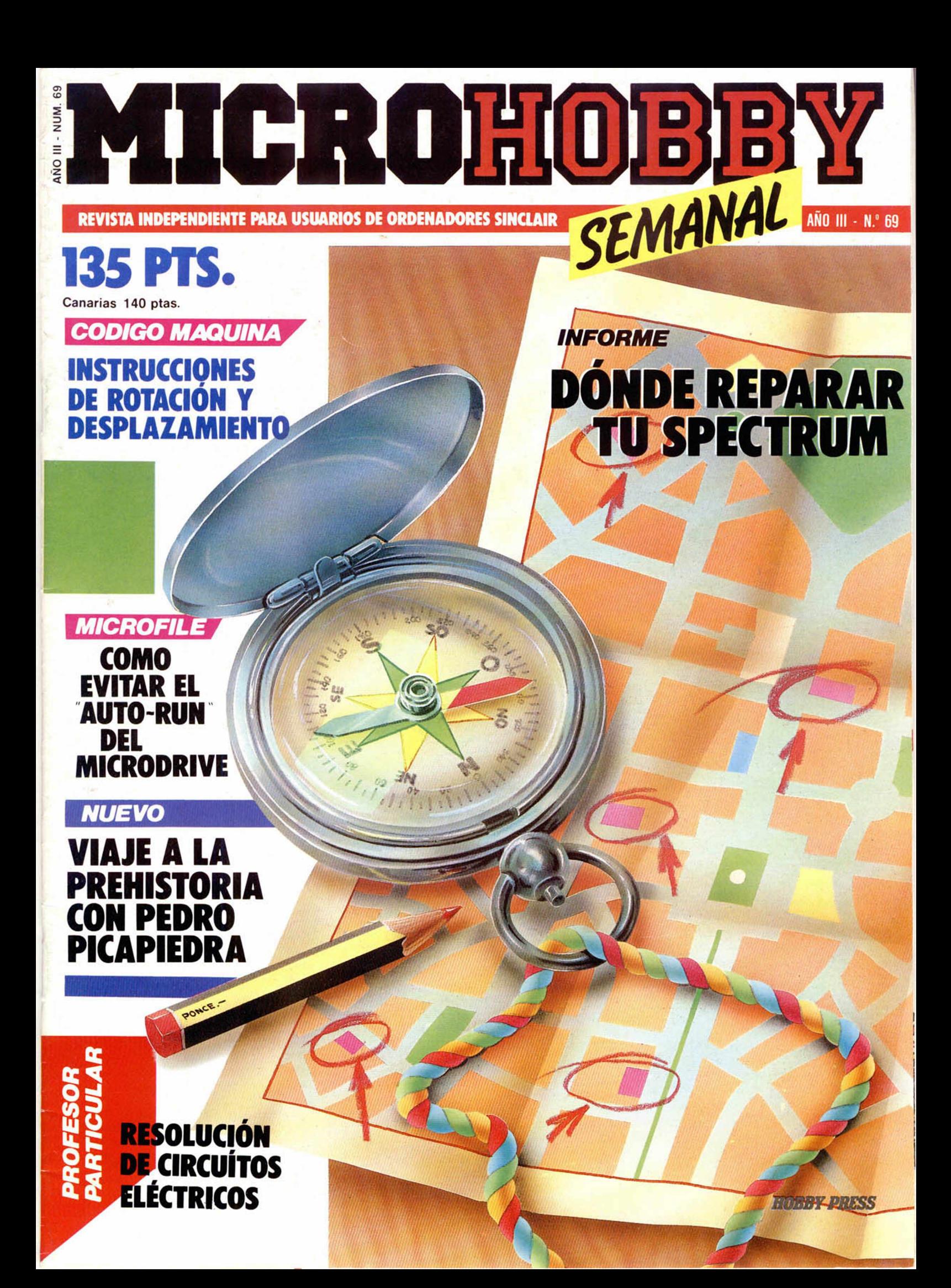

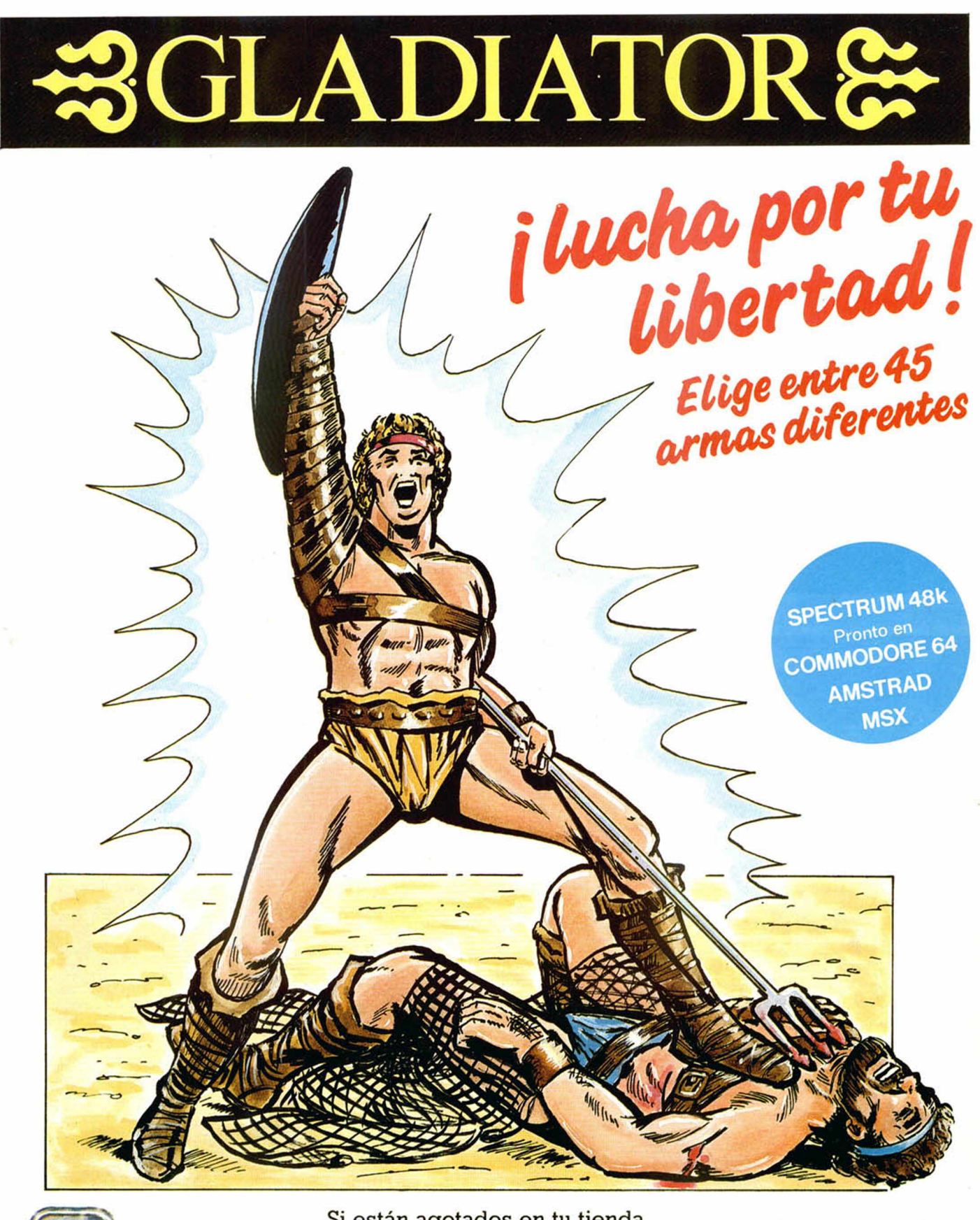

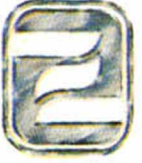

#### Si están agotados en tu tienda habitual ¡¡LLAMANOS!!

Si deseas información y participar en los importantes sorteos que ZAFICHIP celebrará durante el año. .. ¡ESCRIBENOS!

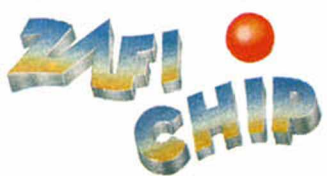

ZAFIRO SOFTWARE DIVISION Paseo de la Castellana. 141. 28046 Madrid Tel. 459 30 04. Tel. Barna. 209 33 65. Télex: 22690 ZAFIR E

**Editado, fabricado y distribuido en España bajo la garantía Zafiro. Todos los derechos reservados**

Director Editorial José I. Gómez-Centurión

> Director Ejecutivo Domingo Gómez

Asesor Editorial Gabriel Nieto

Redactors Jefe Africa Pérez Tolosa

Diseño Rosa María Capitel

Redacción Amalio Gómez, Pedro Pérez, Jesús Alonso

> Secretaría Redacción Carmen Santamaría

Colaboradores Primitivo de Francisco, Rafael Prades. Miguel Sepúlveda, Sergio Martínez y J. M. Lazo

> Corresponsal en Londres Alan Heap

Fotografía Javier Martínez, Carlos Candel

> Portada José María Ponce

Dibujos J. R. Ballesteros, A. Perera. F. L Frontón, Pejo, J. M. López Moreno, J. Igual, J. A. Calvo, Lóriga, J. Olivares

Edita

\_\_\_\_\_\_\_\_ HOBBY PRESS, S. A. Presidente María Andrino

Consejero Delegado José I. Gómez-Centurión

Jefe de Publicidad Marisa Esteban

Publicidad Barcelona José Galán Cortés Tels.: 303 10 22 -313 71 76

Secretaría de Dirección Marisa Cogorro

Suscripciones M.\* Rosa González M.<sup>a</sup> del Mar Calzada

Redacción, Administración y Publicidad

La Granja, 39 Polígono Industrial de Alcobendas

Tel.: 654 32 11 Telex: 49480 HOPR

Dto. Circulación Carlos Peropadre

Distribución Coedis, S. A. Valencia. 245

Barcelona Imprime

Rotedic, S. A. Ctra. de Irún, km 12,450 (MADRID)

Fotocomposición Nococomp, S.A. Nicolás Morales, 38-40

Fotomecánica Grof

Ezequiel Solana, 16 Deposito Legal

M-36.598-1984

Representante para Argentina, Chile. Uruguay y Paraguay. Cía. Americana de Ediciones. S.R.L. Sud América 1.532. Tel.: 21 24 64. 1209 BUENOS AIRES (Argentina) MICROHOBBY no se hace necesariamente solidaria de las opiniones vertidas por sus colaboradores en los articulos firmados. Reservados todos los derechos. Solicitado control OJD

**I**

MICROHOBBY AÑO III. N.º 69. 11 al 17 de marzo de 1986. **135 ptas. (Incluido IVA)**

4] *MICROPANORAMA.*

## 7 *TRUCOS.*

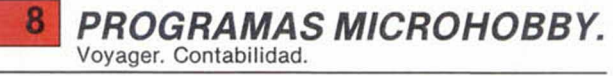

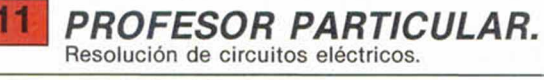

 $NUEVO$  «Yabba Dabba Doo», «Their Finest Hour», «Taxi Driver», «Impossible Mission».

17 *CODIGO MAQUINA.* Grupo de instrucciones de rotación y desplazamiento.

INFORME Dónde reparar tu Spectrum.

25 *MICROFILE.* El Anti-Run en Microdrive.

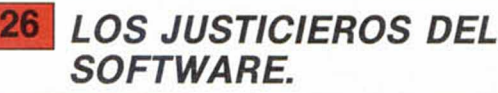

*EXPANSION.* «Leonardo, el renacimiento

28 *MICROMANIA.* Los Picapiedra invaden tu

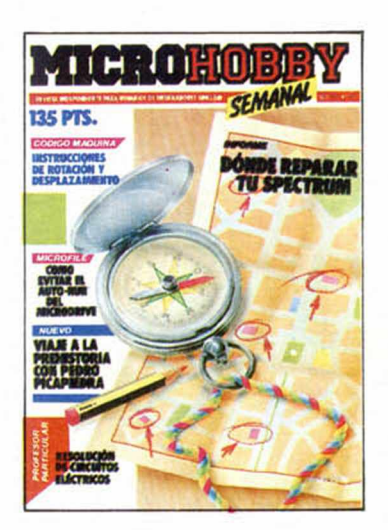

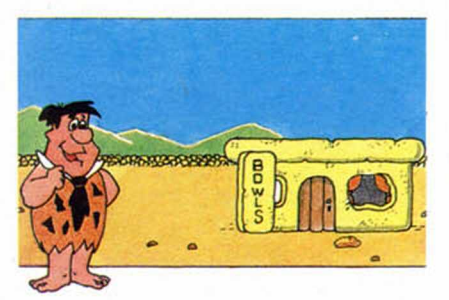

ordenador. (Pág. 12.)

# *MICROHOBBY NUMEROS A*

Queremos poner en conocimiento de nuestros lectores que para conseguir números atrasados de MICROHOBBY SEMANAL, no tienen más que escribirnos indicándonos en sus cartas el número deseado y la forma de pago elegida de entre las tres modalidades que explicamos a continuación.

Una vez tramitado esto, recibirá en su casa el número solicitado al precio de 95 ptas. + 6 de IVA hasta el n.° 36, a 125 ptas. + 8 de IVA hasta el n.° 60 y a 135 ptas. desde el n.° 60 en adelante.

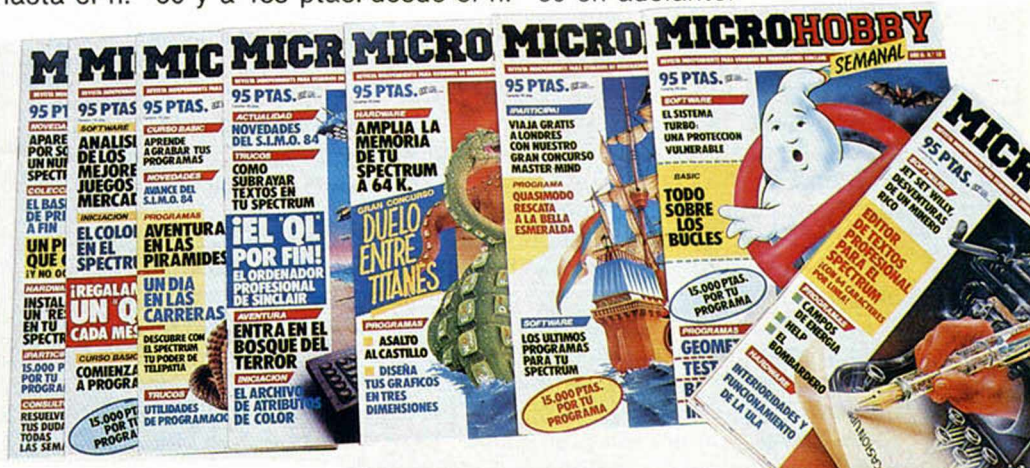

### *FORMAS DE PAGO*

- Enviando talón bancario nominativo a Hobby Press, S. A. al apartado de Correos 54062 de Madrid.
	-
- Mediante Giro Postal, indicando número y fecha del mismo. Con Tarjeta de Crédito (VISA o MASTER CHARGE), haciendo constar su número y fecha de caducidad.

# **MICROPANORAMA**

## *M O VIE: UNA OBRA MAESTRA DE LA PROGRAMACION*

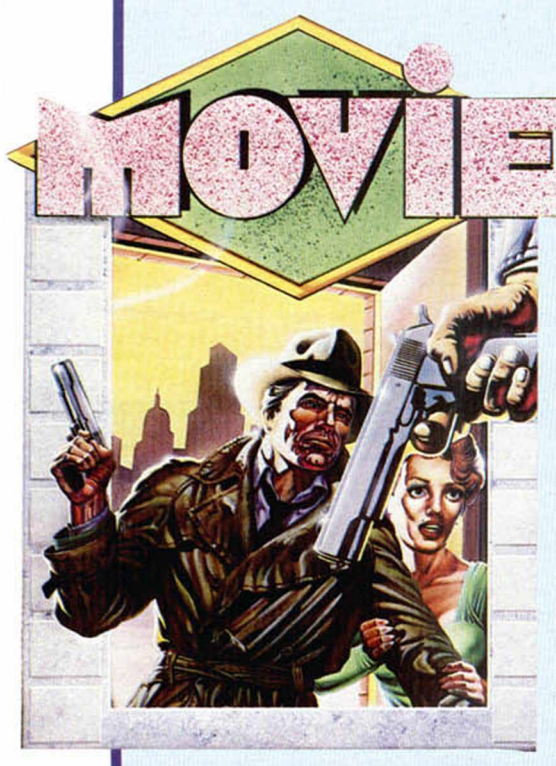

La última maravilla de la programación en forma de videoaventura ya tiene nombre: Movie.

Se trata de un producto de Imagine, aunque en esta ocasión el «padre de la criatura» es un yugoslavo que responde al nombre de Dusko Dimitrijevic.

Y os podemos anticipar que se trata de una verdadera obra maestra en todos los sentidos. Tanto el aspecto gráfico, como la adicción, o el ambiente que rodea al personaje principal y a todo el programa en general, hacen de este Movie uno de los mejores jamás vistos en un ordenador.

Se trata de una videoaventura en la cual representamos el papel de un agente secreto llamado Marlowe cuya misión es la de localizar al mayor gángster que el mundo del hampa jamás haya conocido. Pero las posibilidades que se nos ofrecen son enormes. Imaginaros un Knight Lore o un Fairlight, en el que además, tenemos la posibilidad de dialogar con los diferentes personajes que aparecen durante el desarrollo del juego.

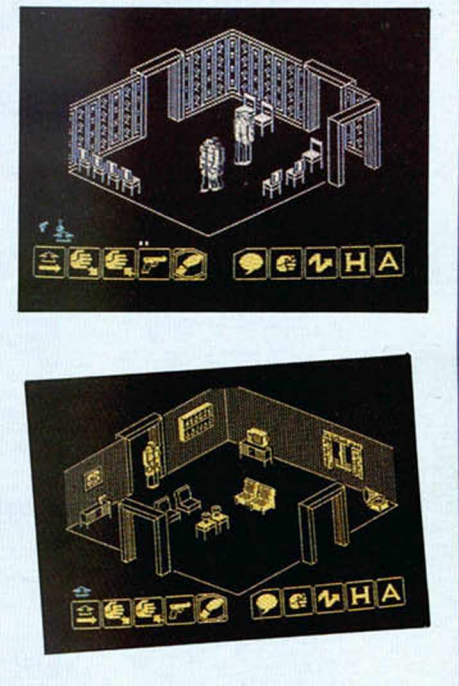

Por el momento, no os podemos adelantar mucho más, pero sabemos que su distribuidora en España, ERBE, está haciendo todo lo posible por realizar una versión en castellano que, evidentemente, haría que este programa fuera más asequible para los usuarios españoles.

## Para su distribución en exclusiva en España

## *ACUERDO SERMA-KONAMI*

第23章 第24章 第24章 第24章 第25章 第25章 第25章 第25章 第25

Konami, la productora de software japonesa más conocida en Europa gracias a sus éxitos para las máquinas recreativas de los bares (Hypersport, etc.) y sus posteriores adaptaciones para ordenadores personales, acaba de firmar un acuerdo de distribución en España con la casa Serma. Este acuerdo sólo afecta a los productos Konami diseñados para el standard MSX y durante un período de un año.

Esta casa ha tenido gran repercusión internacional debido a la gran calidad de sus juegos deportivos en los que se ha especializado. Suyas son las más fantásticas simulaciones de deportes como fútbol, kung-fu (Yie-Ar Kung

Fu), golf, sky, rally, ping-pong, tenis y atletismo (Hypersports 1, 2 V 3).

Konami, que en un principio tuvo algunas dificultades para introducirse en el mercado europeo debido a que el parque de ordenadores MSX era ínfimo, llegó posteriormente a un acuerdo con la casa inglesa Imagine, mediante el cual esta última adaptaría y comercializaría un total de nueve juegos para Spectrum, Commodore y Amstrad. Fruto de esta relación han sido los grandes éxitos obtenidos, sobre todo con los títulos Hypersports y Yie-Ar Kung Fu. Aún no está muy claro si este acuerdo va a continuar, pero parece ser que la intención de Ko-

-------------------------

nami es la de adaptar y comercializar sus productos por sí misma.

De momento, la distribución en exclusiva para España de toda su producción para MSX la controla Serma.

Por otra parte, podemos adelantar en rigurosa exclusiva, que el próximo título que prepara Konami se Ilamará Knightmare (algo así como «Pesadilla») y no tiene nada que ver con los deportes, sino más bien con las aventuras gráfico-conversacionales. Por supuesto, saldrá primero para MSX y posteriormente será adaptado a otras máquinas según el orden de prioridad establecido por esta firma, a saber: MSX, Commodore, Spectrum y Amstrad.

**Book and the sense and and and sense and the sense and** 

\*>■

H U,

Ñ

П П Por un acuerdo un **Fujitsu** 

## **TELEFONICA FABRICARA MICRO-ORDENADORES**

La compañía japonesa Fujitsu, una de las empresas más punteras en la fabricación de ordenadores, ha firmado un acuerdo de cooperación con la Compañía Telefónica, mediante el cual se establece la creación de una nueva empresa, FESA, que tendrá como principales objetivos la fabricación y posterior exportación de ordenadores, orientando principalmente su actividad a los mercados europeos y latinoamericanos.

La gama de productos que incorporará FESA al mercado es de una gran variedad, pero entre ellos destaca la fabricación de mini y micro ordenadores: Micro X, Serie 20, Serie IBFR. AWS y procesadores de texto, los cuales pueden suponer una revolución en el campo de los ordenadores personales.

Además de estos productos, se crearán otros ordenadores de gran y mediana escala, periféricos para grandes instalaciones, discos, cintas magnéticas, impresoras, pantallas, puestos de trabajo inteligentes, etc..., al mismo tiempo que se iniciarán desarrollos en tecnologías de vanguardia y aplicaciones de gestión de cuarta generación.

FESA nacerá formalmente el próximo primero de abril de la fusión de Secoinsa y Fujitsu España y supondrá la creación de 1.200 nuevos puestos de trabajo.

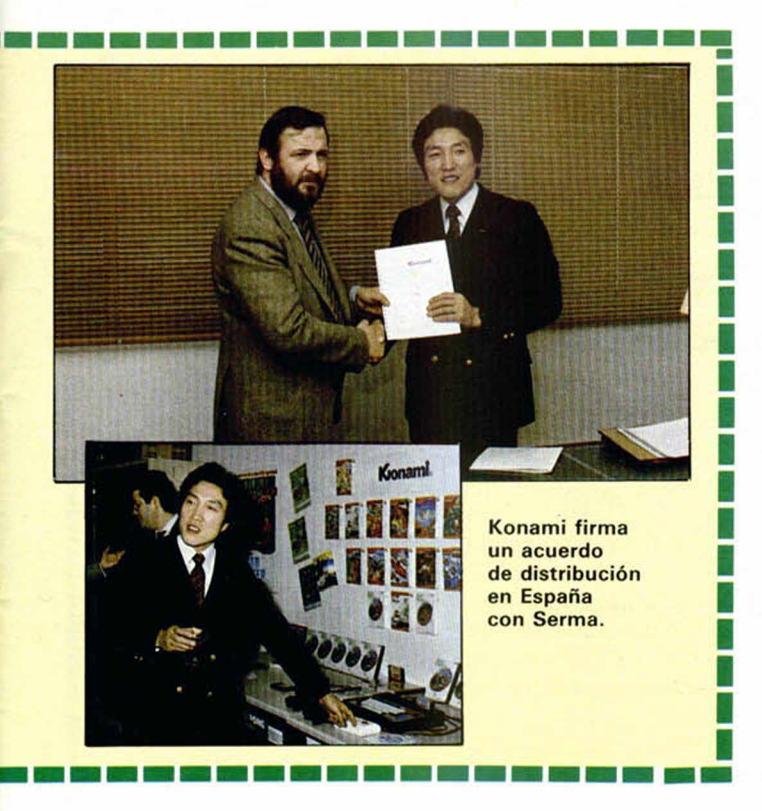

## *AQUI LONDRES*

meno<br>drives Parece ser que Sinclair va a terminar meciando los microdrives y va a introducir un discodrive standard para el 128K. Esto le proporcionará la oportunidad de abastecer al ordenador con una C.P.M. como ya lo hace Amstrad con su línea de microordenadores.

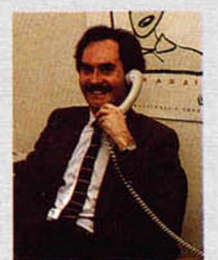

En el lanzamiento del 128 Sinclair puso de manifiesto que por el momento seguirán apoyando a los microdrives y que la compañía está dedicada al desarrollo de la tecnología del Spectrum, a pesar de la nueva tendencia generalizada de dejar atrás las máquinas de 8 bytes. No obstante, Sinclair no tiene la intención de abandonar el desarrollo de los micros de 16 bytes, aunque el QL no ha llegado a venderse en grandes cantidades, pero parece improbable que aparezca un sucesor durante este año.

Por otro lado más de 30 compañías de software mostraron sus productos para el 128 en el transcurso de un lanzamiento. Entre ellos se incluyen «Never Ending Story» y «Daley Thompsom Supertest» que van incluidos en el precio de venta del ordenador y la mayoría de ellos sacan partido de las mejoradas cualidades de sonido del 128K. «Ram Electronic» va a producir un interface Centronics y un cable de comunicaciones en serie, mientras que «XRI Sistems» planea beneficiarse de las facilidades Midi de este modelo al lanzar un interface Micon-Midi. Esta compañía también ha producido otros nueve conjuntos musicales para el 128, incluyendo un editor de voz y un ecosintetizador.

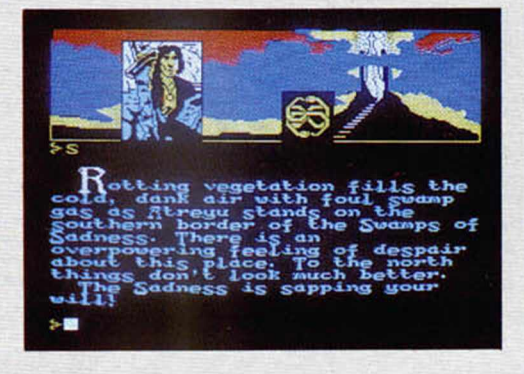

Es interesante observar al leer la lista de éxitos, la gran popularidad que Mastertronics está adquiriendo en estos momentos. En el último sondeo, esta casa tiene 15 de los 40 juegos principales. De entre ellos el mayor éxito es «Fórmula 1 Simulator» que es el n.° 2 actual en las listas en las que ha permanecido durante 24 semanas. Cinco juegos pasarán el récord de haber estado en la lista el mayor número de semanas, de éstos 3 son de Mastertronics: «Finders Keepers» (N.° 11), «Bmx Racers» (N.° 12), y «Action byker» (N.° 18).

Mastertronics tiene por norma crear un abundante número de títulos que entran en la categoría de Budget Software, es decir, software barato que se vende por menos de 3 libras. Con el tiempo se verá si podrán mantener la cantidad, la calidad y el bajo precio de estos productos.

De *nuestro corresponsal en Londres ALAN HEAP*

# **MICROPANORAMA**

## LANZAMIENTO DE "BACK TO THE FUTURE" PARA COMMODORE

Ya ha hecho su aparición en el mercado el esperado y anhelado Back to the Future, el último programa de Electric Dreams cuyo argumento está basado en la película del mismo nom bre, dirigida por el conocido director Steven Spilberg.

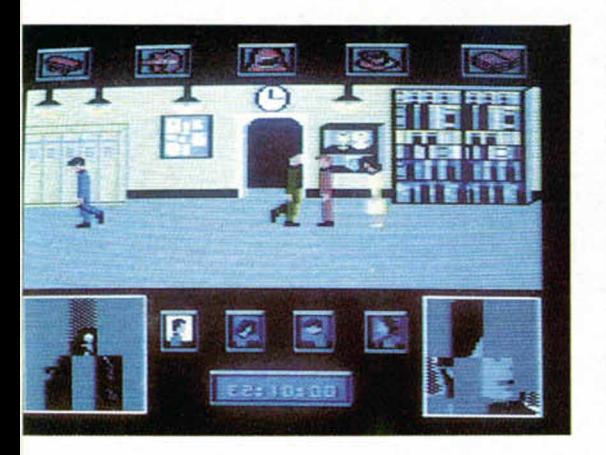

Sin embargo, y hasta el momento, esta cinta sólo estará disponible para los usuarios de Commodore, por lo que todavía tendremos que esperar algún tiempo para poder disfrutar con este atractivo en las pantallas de nuestro Spectrum.

Por lo que hemos podido ver en esta primera visión, Back to the Future parece un programa divertido,

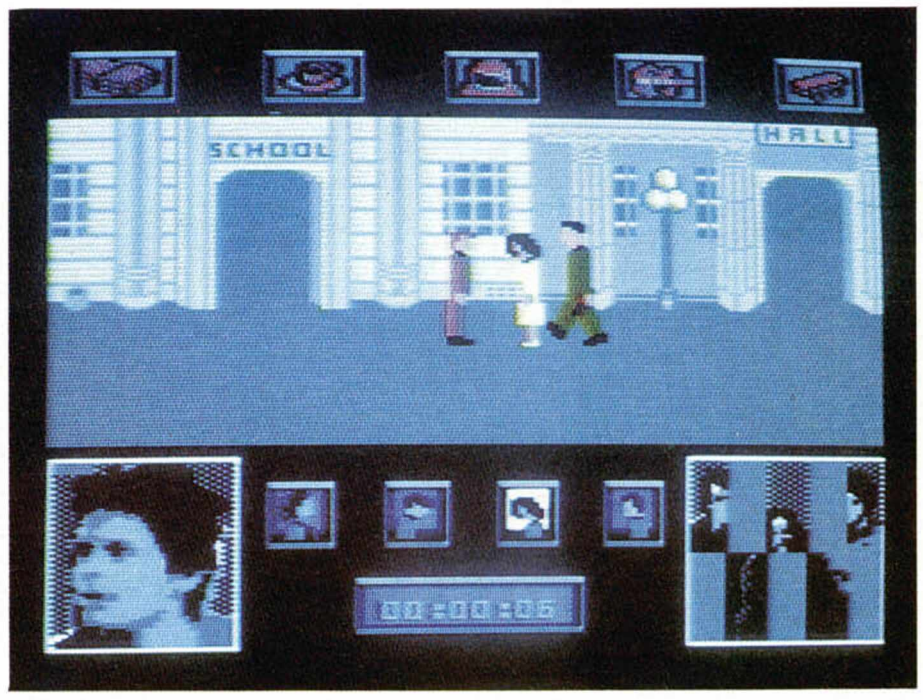

pero evidentemente no tanto como la película. A pesar de esto, el juego sigue bastante fielmente el argumento del filme, y prácticamente todos los puntos básicos están sacados del tema central de la misma.

Los aspectos gráficos en la cinta para Commodore están bastante bien cuidados, como se ve en las fotos, pero es de suponer que en la versión para Spectrum se perderá parte de esta calidad, aunque esperamos que no dem asiada y que este Back to the Future resulte, a pesar de todo, también un gran programa para todos los usuarios.

## *NUEVO PROCESADOR DE TEXTOS PARA SPECTRUM*

Una nueva y más rápida versión de procesador de textos para Spectrum acaba de ser lanzada por Tasman Software bajo el nombre de Tasword Three.

Este rápido procesador viene a sustituir al anterior Tasword Two y está disponible para microdrive al precio de 4.000 ptas.

Si el cartucho segundo ya supuso un gran avance para los usuarios de Spectrum, esta tercera versión mejora considerablemente las anteriores prestaciones.

El Tasword Three, además de mantener las características principales de su predecesor, ha añadido unas mejoras considerables tales como más de 128 caracteres por línea, paradas de tabulación, y algunas opciones de impresión como encabezamientos, pies y numeración de páginas.

En definitiva, este nuevo procesador de texto es el que ofrece mayor número de ventajas y posibilidades a los usuarios de Spectrum.

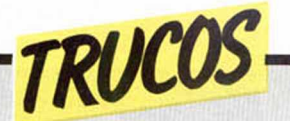

## *MULTIPLES EFECTOS*

<mark>ilus</mark>trado estas páginas con — guel Sánchez. efectos especiales para adornar vuestras pantallas;

Muchas veces hemos des que nos envía Luis Mi-

En éste, si se cambia en la linea 5 el número del

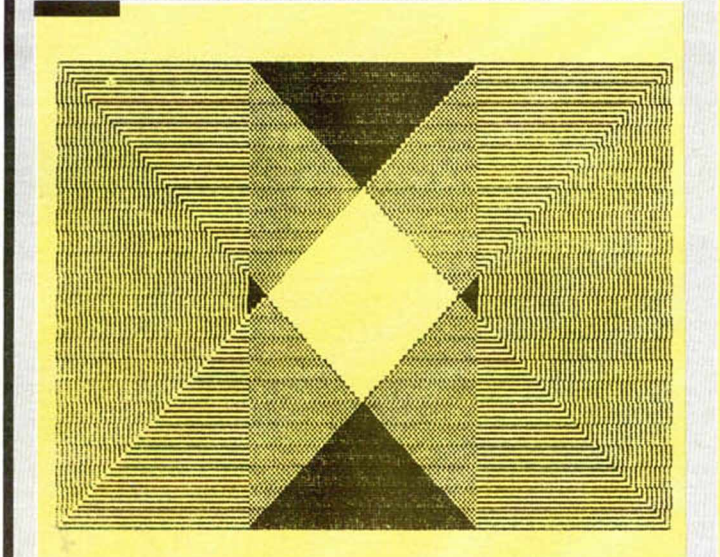

1® OUER 1 2® FOR 3 = 0 TO 1 7 5 STEP 2 30 PLOT 0+3 ,0+3: DRAW 255-2\*3<br>,0: DRAW 0,175-2\*3: DRAW -255+2\*<br>3,0: DRAW 0,-175+2\*3 40 NEXT a

mos otras tres posibilida- rán diferentes efectos.

pues bien, aquí os ofrece- STEP por otro, se consegui-

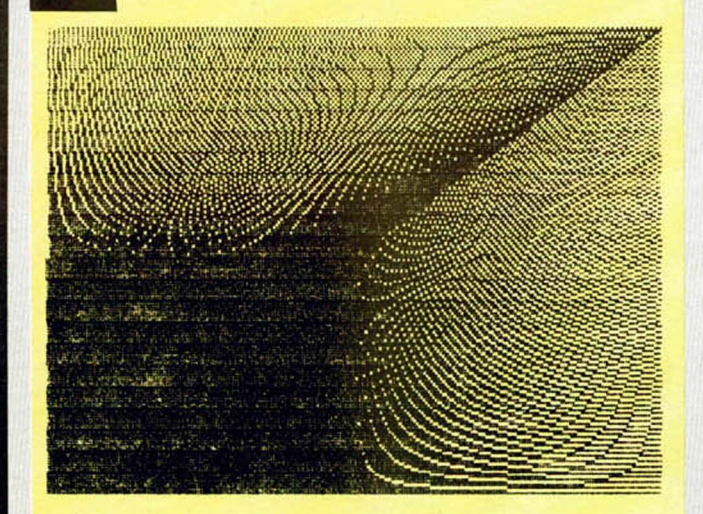

10<br>3<br>3<br>3<br>3  $40$ LET 3=1 FOR f = 1 TO 7 0 4 LET 3= 3+1 PRINT PAPER 3: *f •* I F 3 — "7 LET 3=1 **TEN**  $rac{45}{56}$ NEXT *f* FOR *f* =0 TO 175 STEP 2 PLOT 0,0: DRRLJ 2 5 5 , f : NEXT 6 0 *f* 70 FOR f=255 TO 0 STEP -2: PLO T 0 ,£5: DRAW f , 175: NEXT f

En este segundo truco también se puede cambiar el número del STEP en las líneas 30 y 40.

Y el tercero y último, compuesto por circunferencias os ofrecerá este simpático efecto.

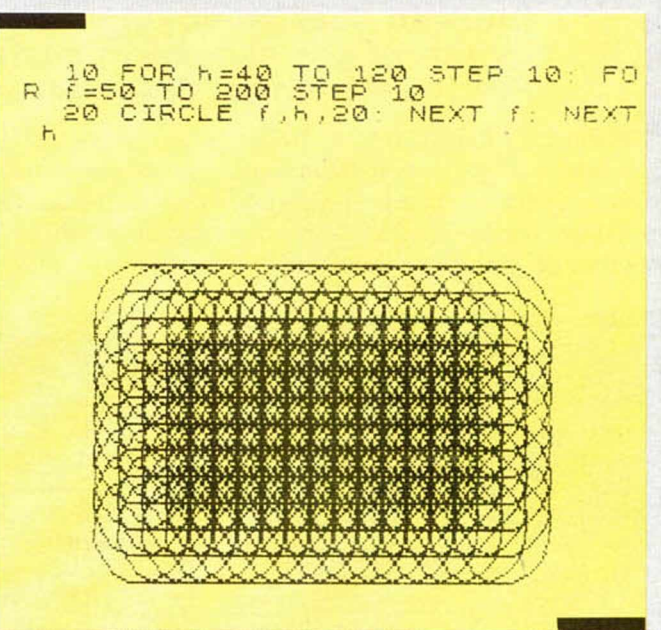

### *DIABOLO*

José Manuel Luna nos mandó dos pequeños programas, uno para conseguir el efecto del dibujo,

do este pequeño listado. El otro, para producir un efecto sonoro que, sólo si lo tecleáis, podréis sa-

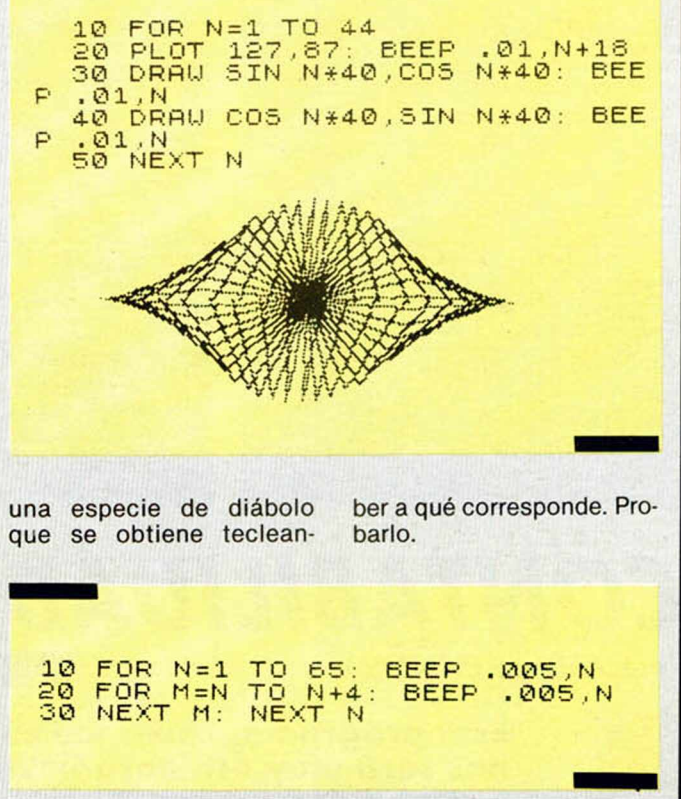

*PROGRAMAS MICROHOBBY*

## *VOYAGER Moisés VILALTA*

TODAS LAS LETRAS MAYUSCULAS SUBRAYA-DAS DEBERAN TECLEARSE EN MODO GRAFICO.

Spectrum 16 K

#### **A la búsqueda del m onolito m etálico se ha** lanzado nuestro voyager en una alocada **aventura por el espacio hasta alcanzar M arte, el planeta deseado.**

Con nuestra ayuda, totalmente imprescindible como ya es habitual, este voyager tendrá que hacer un recorrido de 700 Km por la superficie abrupta y peligrosa del planeta en donde montañas, valles y cráteres serán constantes obstáculos a superar. Pero no os desesperéis, el monolito metálico, símbolo de la supercivilización y el progreso, caerá finalmente en nuestras manos.

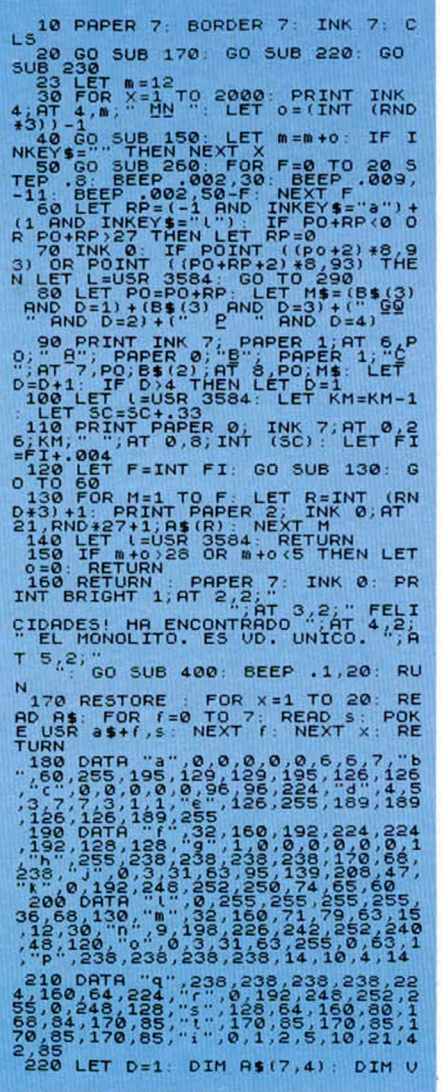

(3): LET A\$(3)=" ULLX": LET A\$(2)<br>" ULK": LET A\$(4)="RN": LET A\$(1<br>"B\$(2): DIM B\$(3)5): LET A\$(2)="<br>DEE" : LET B\$(3)=" GU ": RETUR 230 BORDER 0: PAPER 0: INK 5: C **PRINT BRIGHT AT S.4;"** 250 PRINT INK 6,AT 9,4; MOISES<br>4; BRIGHT 1; MOUIMIENTO: A-INK<br>4; BRIGHT 1; MOUIMIENTO: A-DRCH<br>260 LET SC=0: LET KM=700: LET F<br>260 LET SCEDER 0: PAPER 2: CLS : FC RETURN<br>LET KM=700: LET F<br>PAPER 2: CLS : FO R F=0 TO 9: PRINT AT F,0; PAPER<br>270 FOR F=1 TO 15: LET L=USR 35<br>84: NEXT F: PRINT AT 0,0; PAPER<br>0; INK 6; BRIGHT 1; "SCORE:<br>0; INK 6; BRIGHT 1; "SCORE: PO=12<br>280 FOR F=1 TO 80: PLOT INK 7;R 84: NEXT F: PRINT AT 9.00RE:<br>
280 FOR F=1 TO 80: LET PO32<br>
280 FOR F=1 TO 80: PLOT TNK<br>
280 FOR F=1 TO 80: LET PO32<br>
280 FOR F=1 TO 80: LET F 65<br>
NOX255,166-(RND+32): NEXT F: PRI<br>
PAPER 9: B: PAPER 1: CO, PAPER 1:<br>
PAPER 9 PRINT AT 8, 22. THE RANGE THE CORPORATION ON BUT THE RANGE CORPORATION OF STATE The SALE of the SALE of the SALE of the SALE of the SALE of the SALE of the SALE of the SALE of the SALE of the SALE of the SALE of the SALE o 330 PAPER 2: INK 0: LET KM=1UNT<br>STEP -7: LET L=USR 3584: PRINT P<br>STEP -7: LET L=USR 3584: PRINT P<br>APER 0: INK 7;AT 0.26;A; "LET<br>F=1: GO SUB 130: IF INKEY\$=""<br>HEN NEXT H<br>MER NEXT DE 340 GO SUB 560: GO SUB 400: RUN<br>350 PAUS -360 FOR F=1 TO 3: LET L=USR 358<br>4: INK 7: PRINT AT 21,15;"1"; IN<br>K 5;"2" 370 LET L=USR 3584; PRINT AT 21<br>,14; "IT"; INK 5; "IS"; LET L=USR 3584<br>
348 PRINT AT 21, 13, "III", INK 5<br>
31, 12, "III", INK 5, "III", INK 5<br>
340 POR F=1 TO 4: LET L=USR 358<br>
4: NEXT F=1 TO 4: LET L=USR 358<br>
4: NEXT F: RETURN<br>
628 POR 4: STEP 7: NEXT (50)<br>
8 (4-20 TO 3\*5 STEP 7: NEEP .0

## *CONTABILIDAD José Antonio CANERO* Spectrum 48 K

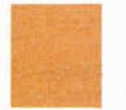

**Este programa, como indica su cabecera, nos será m uy útil para llevar nuestra contabilidad personal.**

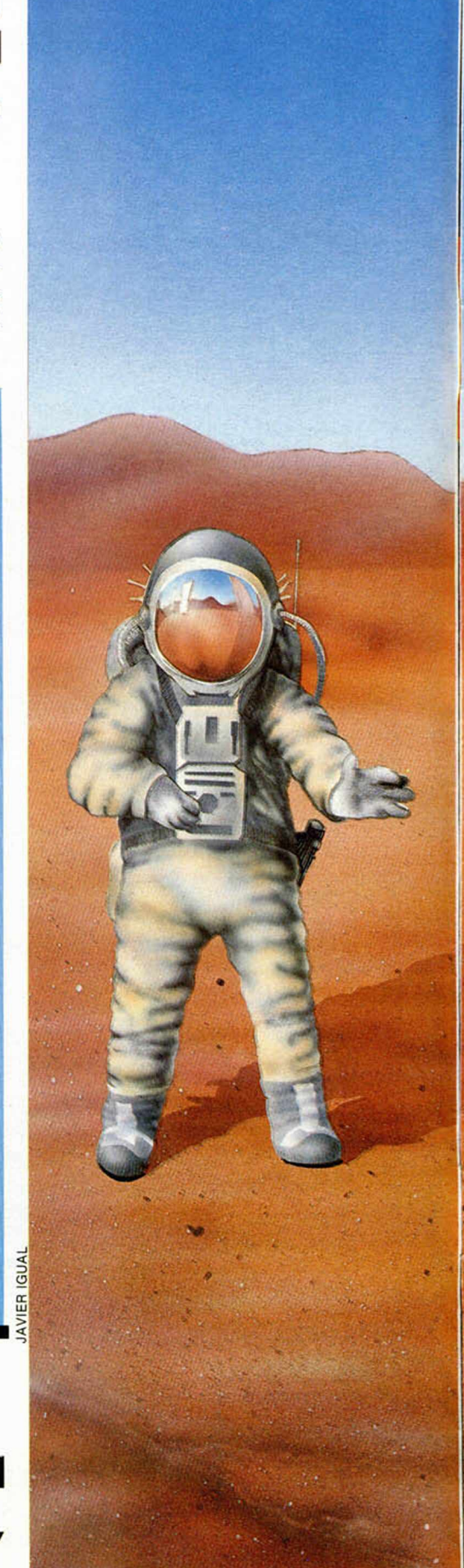

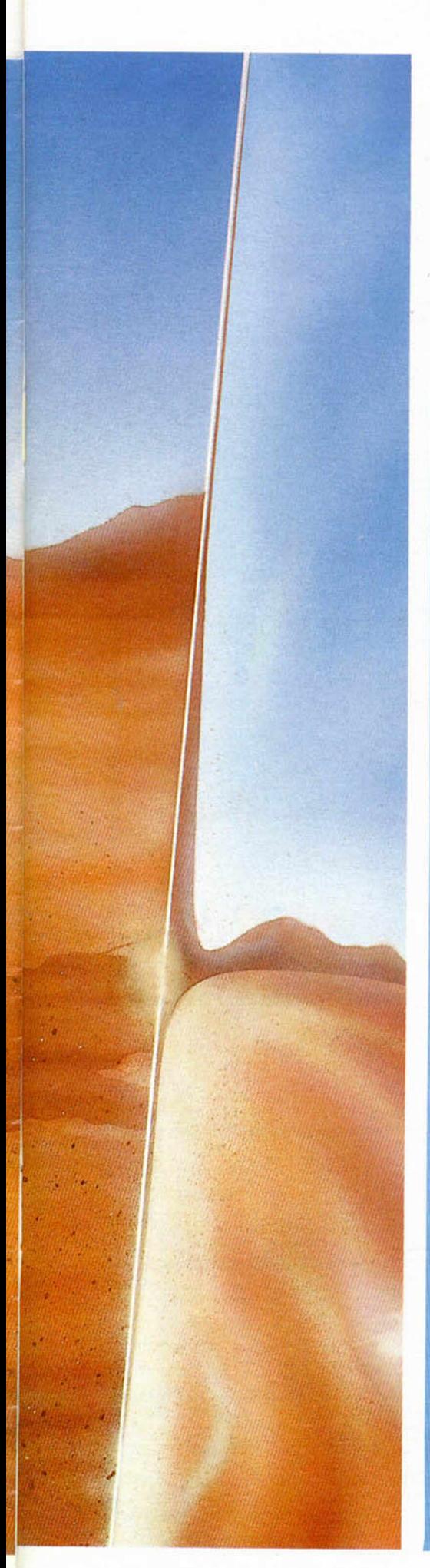

Para llevarlo a cabo no tenemos más que introducir los datos que queramos contabilizar (estado de cuentas, por

1 REM 100<br>1800 CO TO 4<br>3 LET 181<br>3 LET niso<br>5 LET niso<br>5 LET niso<br>5 BORDER 5<br>5 LECHR DIR ", d, THEN LET i= LET bu=2: LET nde<br>LET dir=30900: GO TM THEN GO LORD PRPER 6 IN P U T "F " " , " ME5 - , m 0 C L 5 P R IN T RT 1 , 1 1 , " # MENU \* \* \* \* \* \* \* \* \* \* \* \* \* \* \* \$ 9 P R I N T RT 7 , 5 , " 1 , SRUE DRTO S " , RT 9 , 5 , " 2 ; LORD D R T O S ". RT 11 . 5 , " 3 . I N T R O D U C I R D R T O S " , R T 1 3 , 5 , 4 > L I S T S R L D O T O T R L " , R T 1 5 , 5 , " 5 L IS T SRLDO P A R C I A L " , RT 1 7 . 5 , " 6 > A C T U A L I Z A R C U E N T A S " 1 0 L E T K \$ = I N K E Y \$ I F K \* = " 6 " EN GO TO 2 0 0 11 I F K \* = " 1 " T H E N GO T O 1 8 12 I F K \* = " 2 " TH E N GO TO 2 S 1 3 I F K \* = " 3 " THEN GO TO 2 8 14 I F K \* = " 4 " THEN GO TO 7 0 15 I F K \* = " 5 " TH E N GO TO 3 7 1 6 GO T O 1 0 17 REM \_\_\_\_\_\_\_\_\_ 18 CLS P R IN T RT 1 , 9 ; " \* SRUE DRTOS **S \* \* \* \* \* \$ \*** \* \*\*\*\*\*\* 19 IN P U T "NOMBRE DE LOS DRTOS " ; n \$ I F L E N r. \$ > 1 0 OR n \* = " " t h e n GO TO 19 2 0 P R IN T RT 1 1 , 4 , FLASH 1 ;"G R A BANDO DATOS EN C I N T A " SRUE n \*CO DE d i r , i \* 1 3 P R IN T RT 1 1 , 4 , "G U IE RES U E R IF IC A R (S /N ) ? " 2 1 L E T K \$ = I N K E Y \$ I F K \* = " S " OR K \* = " S " THEN U E R IF Y n\$CODE d i f , i \* 1 8 P R I N T RT 2 0 , 2 8 . " O K . " GO TO 8 2 2 I F K \* = " N " OR K \* = " TO 8 2 3 GO TO 2 1 24 REM l « g p i j H iB B 2 5 CLS P R IN T RT 1 , 8 , ' DATOS ♦ " , , " \* t \$ f t S \$ f \$ \$ \*\*\*\*\*\* 26 IN P U T "NOMBRE DE LOS DATOS " ; n \$ I F LEN n \* > 1 0 THEN GO TO 2 6 2 7 P R IN T RT 1 1 , 4 , FLASH 1 ,"C R R GANDO DRTOS EN M EM O RIA" LORD n \* CODE d i r , i \* 1 3 GO TO 8 2 8 REM l i l T H i m H M i— a i i m 2 9 C L S GO SUB 1 0 0 0 P R I N T RT 0 , 4 , " \* INTRO DUCIENDO DATOS \* " IN P U T "ING RESADO EN LA CUENTA " , C U I F C l K l OR C l 1 > 1 9 T H E N POK E 2 3 6 1 8 , 2 9 POKE 2 3 6 2 0 , 4 3 0 I F C 11 = 1 9 T H E N GO T O 6 3 2 IN P U T "C A N T ID A D " ; n u IF nu <0 OR n u > 1 6 7 7 7 2 1 6 THEN GO TO 3 1 3 3 INPUT "E L DINERO HA S A LID O DE L A C U E N T A " , C 1 2 I F C 1 2 > I S OR C 1 2 1 T H E N GO T O 3 2 34 P R IN T AT 1 6 , 0 . " INGRESADO EN  $"$ ; a\$ $(t1)$ , "LA CANTIDAD  $"$ ; nu, " PTS" "SALLTD DE TREN CO TO SE TEN PROTOCO SE TRE SALLTD DE TREN CO TO SE SALLTD DE TRE SALLTD DE TRE SALLTD DE TRE SALLTD DE TRE SALLTD DE TRE SALLTD DE TRE SALLTD DE TRE SALLTD DE TRE SALLTD DE TRE SALLTD DE TRE SALLTD DE 75 IF PEEK w+20 THEN GO TO 79<br>FEK (w+2)))+(65536\*(PEEK (w+3)))<br>EEK (w+2)))+(65536\*(PEEK (w+3)))<br>EEK (w+5)))+(65536\*(PEEK (w+6)))<br>EEK (w+5)))+(65536\*(PEEK (w+6)))<br>76 LET nde=nde+nd: LET nha=nha<br>+nh

7 9 N E X T w L E T s a l = n d e - n h á L E T s a s s a + s a l. l e t b \* = S T R \* ( s a l ) 8 0 P R I N T A T b u , 0 . " .....................................

ejemplo) recibiendo la información automáticamente.

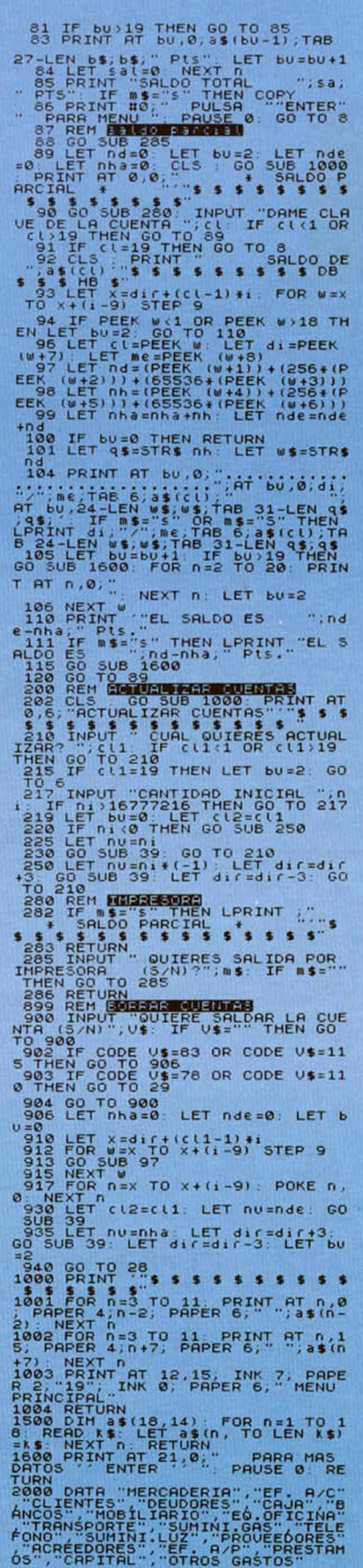

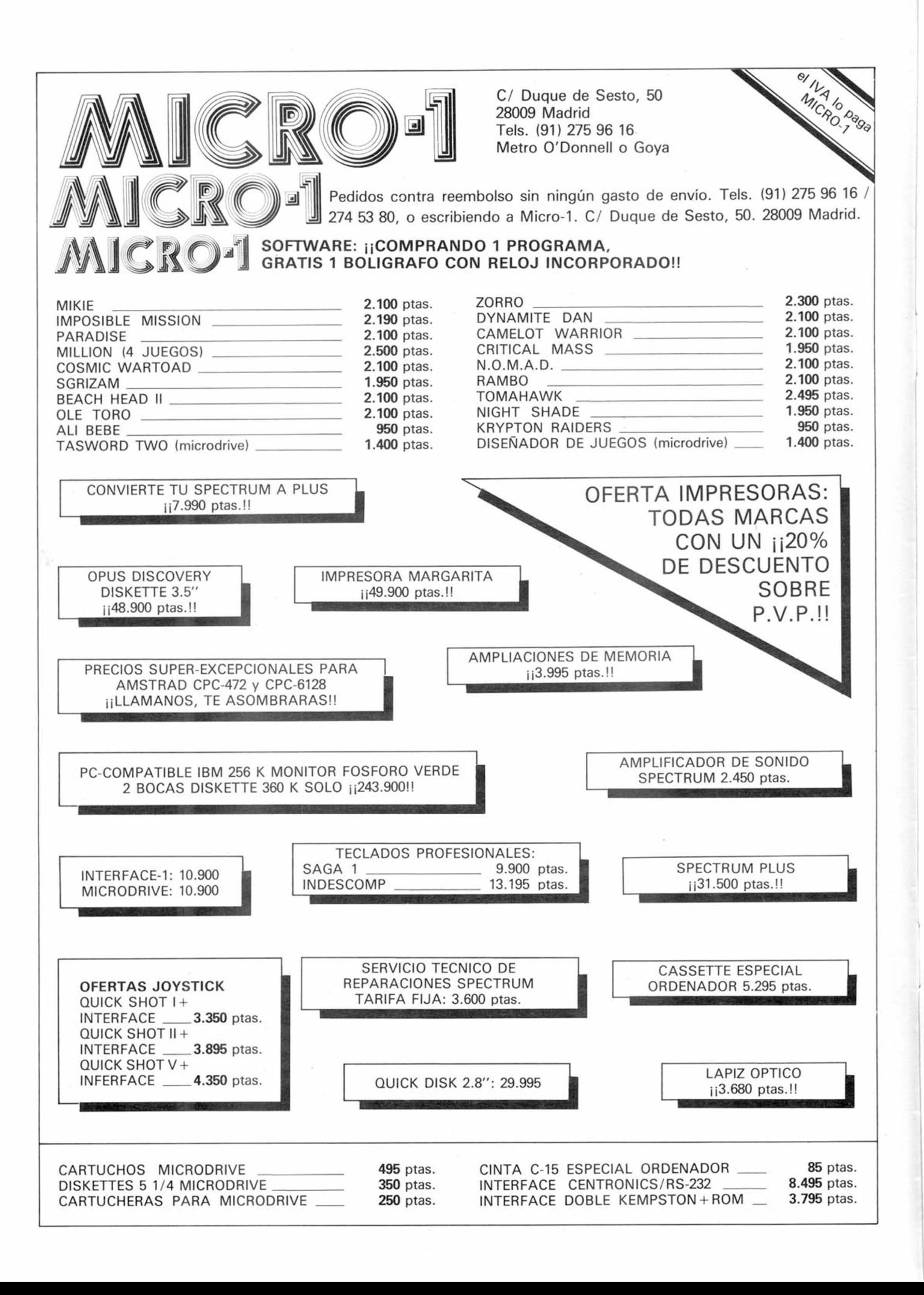

rofesore particular

Arturo Lobo y J. J. León

## itoshekati

Esta semana os presentamos la primera parte de un programa que permite representar en la pantalla un circuito eléctrico y obtener la solución. Aunque están pensados para correr juntos, éste de hoy sólo ya representa el circuito, de forma que, si queréis, podéis dibujar con él en la pantalla. Los resultados internos que obtiene serán utilizados por la segunda parte.

En el circuito están perm itidas resistencias, autoinducciones, condensadores y fuente de tensión e intensidad, con corriente continua o alterna. La forma de resolver un circuito es la siguiente: primero dibujáis el mismo en un papel, numerando sus nudos. Es indispensable que todas las ramas sean horizontales o verticales (podéis meter ramas sin componentes). Para nosotros un nudo será cualquier punto de un circuito que vosotros queráis que lo sea, y obligatoriamente todas las uniones de varias ramas y todos los puntos donde una rama cambie de dirección. El origen de potenciales se toma automáticamente en el nudo 1, así que donde queráis situar ese origen debéis colocar ese nudo. El programa obtiene el potencial (y fase en su caso) en todos los nudos (con referencia al primero), de modo que donde os interese conocerlo tenéis que poner un nudo también. Una vez dibujado en un papel el circuito y fijados los nudos, llamaremos rama a toda unión de

dos nudos que, como ya mos dicho, deberá ser horizontal o vertical.

En este punto deberéis correr el programa, introducir el número total de nudos y luego, desplazando un cursor que aparece con las teclas  $\leftarrow, \rightarrow, \uparrow$  y  $\downarrow$ , posicionar los nudos. Para fijarlos se debe pulsar la tecla «n». Los nudos se numeran automáticamente. Debéis dejar entre nudos espacio suficiente para introducir los componentes que queráis.

Una vez hecho esto, os pedirá el programa el número de ramas que vais a introducir y luego, una por una, os pide entre qué dos nudos está, y el valor de R, L, C, I o V. Debéis introducir cero cuando no queráis ese componente y su valor cuando lo queráis (en el próximo programa os explicaremos las unidades). Sólo está permitida una fuente (de tensión o de intensidad) por rama. El sentido queda desde el nudo inicial al final, a no ser que introduzcáis 180 grados de fase. La próxima semana os acabaremos de explicar el funcionamiento.

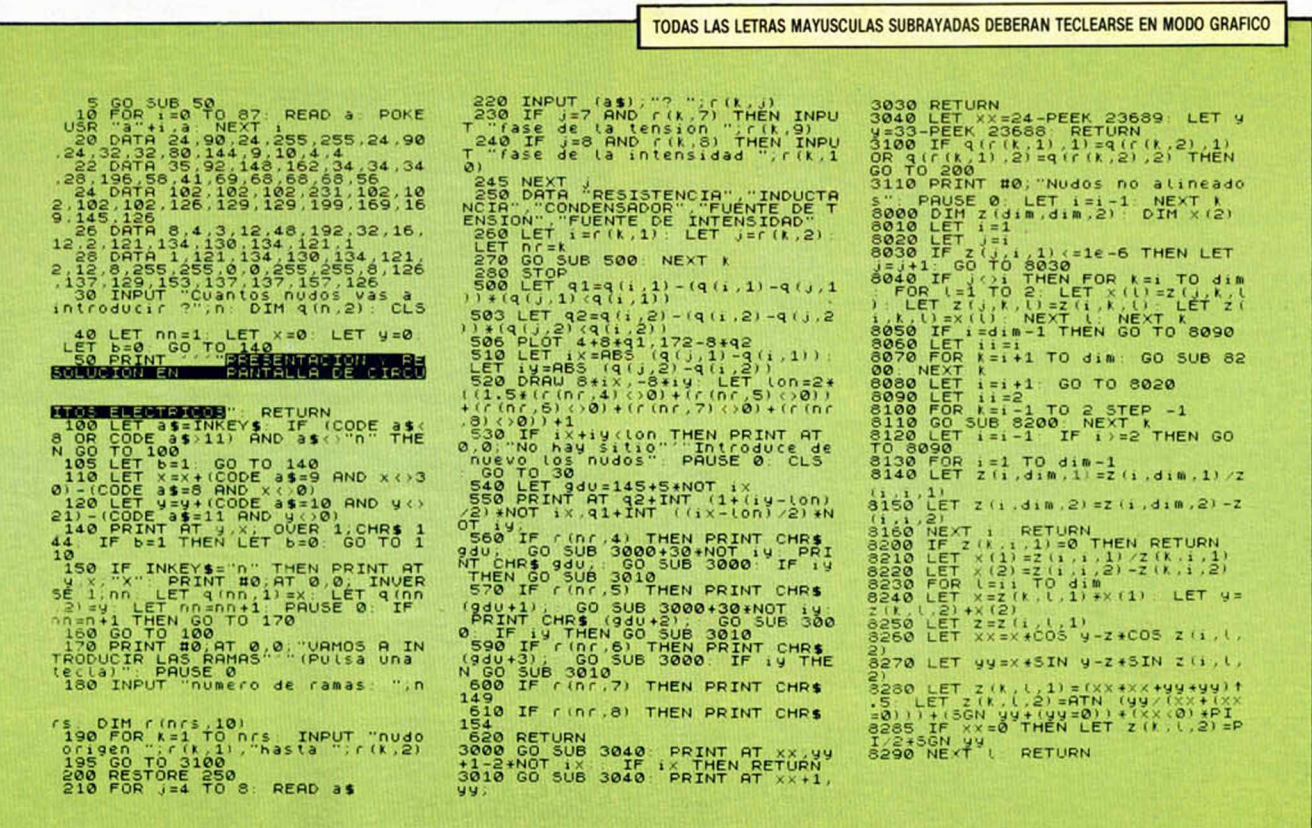

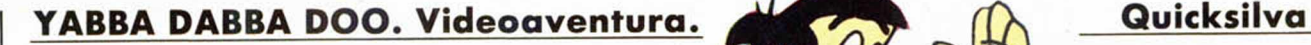

## **WILMAAAA....!!**

Como toda buena estrella, Pedro Picapiedra no tiene ningún reparo en afrontar cualquier medio artístico: televisión, cine, cómic... Por eso ha decidido representar un papel en uno de los pocos que le quedaban por experimentar: el ordenador. Quicksilva le ha ofrecido la gran oportunidad y Pedro está dispuesto a demostrarnos que allí donde él vaya, la diversión está asegurada.

**La** historia se desa-<br>rrolla, por supues-<br>época prehistórica, en a historia se desarrolla, por supuesto, en la incipiente unos desolados e inhóspitos terrenos de donde emergerá a pasos agigantados (el progreso comenzaba ya por aquéllos entonces su frenética carrera), una pétrea y monolítica metrópoli: Bedrock.

Aquí es donde hace su aparición nuestro querido Pedro Picapiedra. Parece ser que las relaciones amorosas entre él y su amada de toda la vida se han visto deterioradas por algunas desconocidas razones y Pedro, para reconquistar el corazón de su Wilma, deberá construirla un chalecito en esta ciudad.

Pero para crear este «nidito de amor», Pedro necesitará de tu inestimable colaboración. Si consigues hacer que la casa esté acabada antes que el resto de la ciudad (cuya construcción se

1003101001

BURGER BAR

100000000000000000000000000000000000

lleva a cabo muy rápidamente), Pedro te lo agradecerá eternamente.

**inuevo!** 

En la primera pantalla encontrarás a Picapiedra en un desolado terreno que será el lugar exacto en el que tendréis que empezar a edificar. Para ello primero habrá que dejar el espacio completamente limpio de piedras y cascotes pequeños que deberéis arrojar en un profundo y oscuro pozo cercano. Una vez hecho esto, las rocas más grandes que se encuentran esparcidas por toda la zona serán las que te sirvan de inmejorable material de construcción. Pero, una vez que hayáis conseguido hacer la parte baja de la casa empezarás a tener que enfrentarte con los primeros problemas, como por ejemplo, el poder construir el tejado. Aquí necesitarás los servicios de una grúa prehistórica (léase el dinosaurio Dino). Para conseguir el di-

∕⊃

nero suficiente para alquilarlo, Pedro tendrá que buscarse algunos trabajillos ocasionales en la mina que le aportarán algunos suculentos beneficios económicos. Cuando, por fin, hayas conseguido poner la chimenea al edificio, Wilma se sentirá locamente enamorada y estará dispuesta a compartir su

 $\bullet$ 

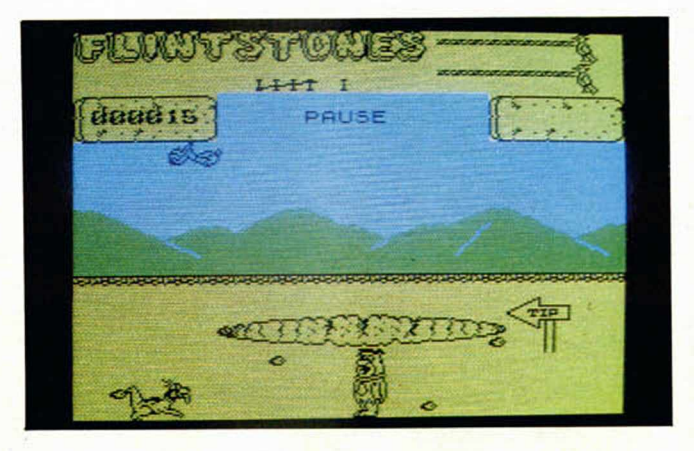

Alling Arang Mark Mark Andrews Andrews Arang Andrews Andrews Alder Andrews Andrews Andrews Andrews

*Í A -*

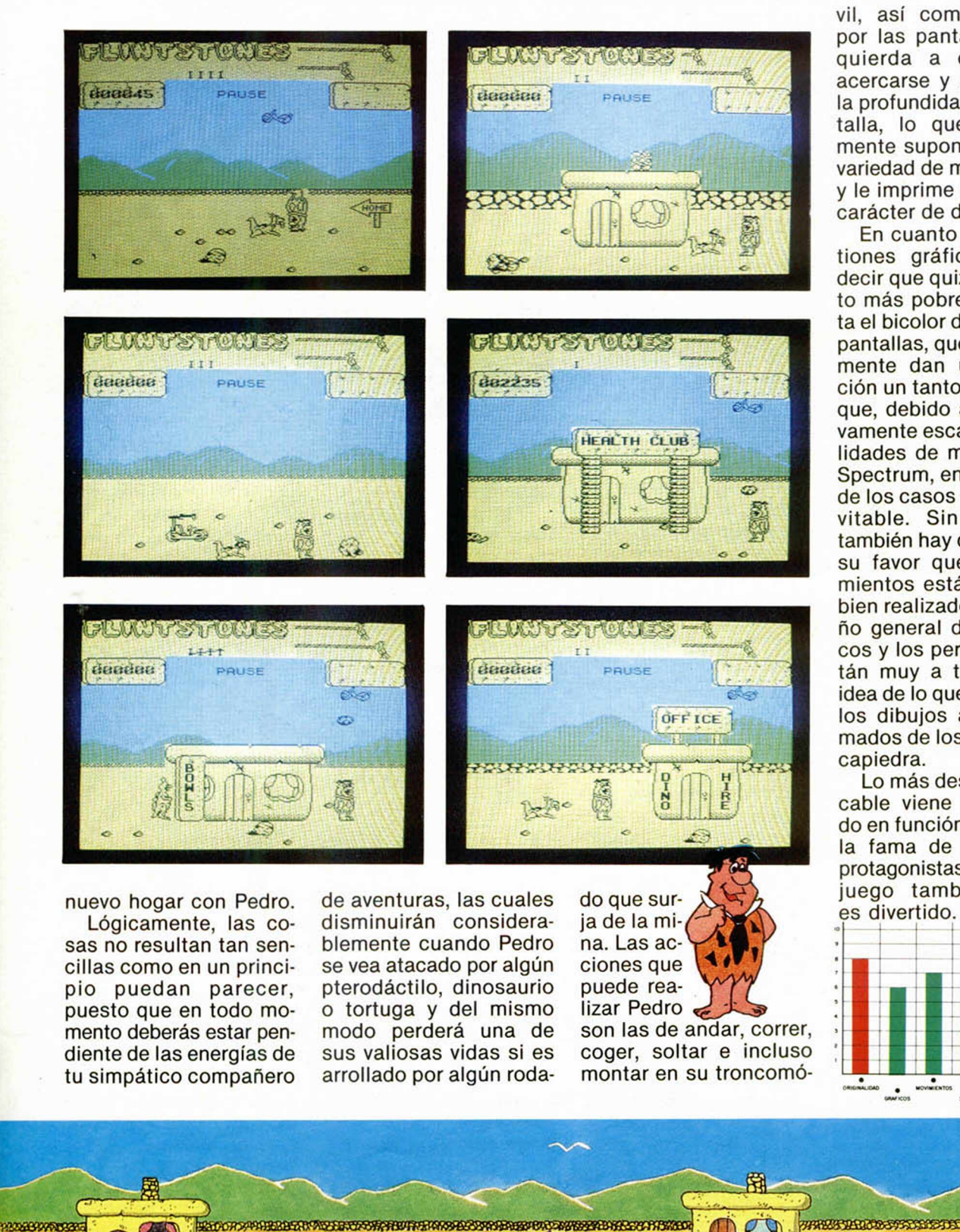

vil, así como moverse por las pantallas de izquierda a derecha o acercarse y alejarse en la profundidad de la pantalla, lo que evidentemente supone una gran variedad de movimientos y le imprime al juego un carácter de dinamismo.

En cuanto a las cuestiones gráficas, cabría decir que quizá el aspecto más pobre lo presenta el bicolor de todas sus pantallas, que inevitablemente dan una sensación un tanto triste, pero que, debido a las relativamente escasas posibilidades de memoria del Spectrum, en la mayoría de los casos es algo inevitable. Sin embargo, también hay que decir en su favor que los movim ientos están bastante bien realizados y el diseño general de los gráficos y los personajes están muy a tono con la idea de lo que son

los dibujos ani mados de los Pi capiedra.

Lo más destacable viene dado en función de la fama de los protagonistas. El juego también es divertido.

தை

 $\bullet$  $\frac{1}{2}$  broats  $\cdot$ 

HEALTH

CLUB

2005/04

 $220 -$ 

BRONTO

<u>a</u>

GRS

SALATYON

 $\infty$ .

Bo

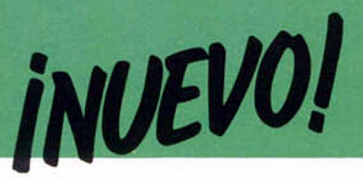

**THEIR FINEST HOUR • War-game • Century Communications** 

## **ENFRENTAMIENTOS EN EL SUR DE INGLATERRA**

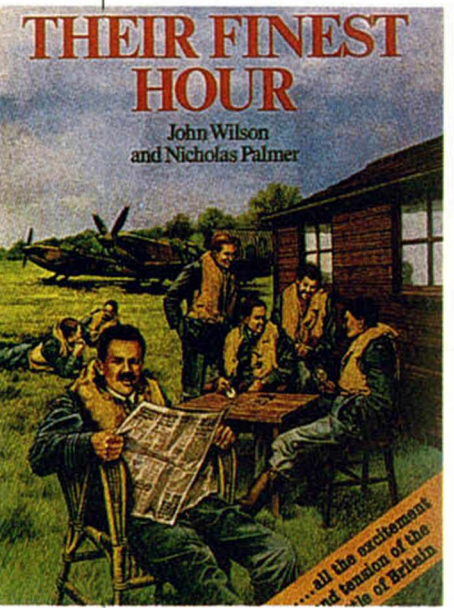

**P**arece que los war-<br>**P** games se están ponien games se están poniendo cada vez más de moda dentro del extenso mercado del software, y prácticamente cada mes hace aparición uno de estos juegos bélicos. Este es el caso de Their Finest Hour, un profrentó en una violenta batalla a los ejércitos nazis y a las tropas británicas allá por el verano de 1940, en plenos inicios de la II Guerra Mundial.

La particularidad que presenta este juego con respecto a la gran mayoría de los vistos hasta el momento, es que en lugar de representar combates en tierra entre infantería o caballería, tendremos que convertirnos en expertos y valerosos pilotos de la RAF y afrontar las batallas aéreas que tuvieron lugar en el sur de Inglaterra y en los que tendremos como principal objetivo, hacer fracasar los planes del Eje.

En Their Finest Hour podremos elegir entre la opción de enfrentarnos a toda la campaña al completo, es decir, desde el 12 de agosto hasta el 21 de septiembre, o la de ir realizándola día a día. Si nos inclinamos

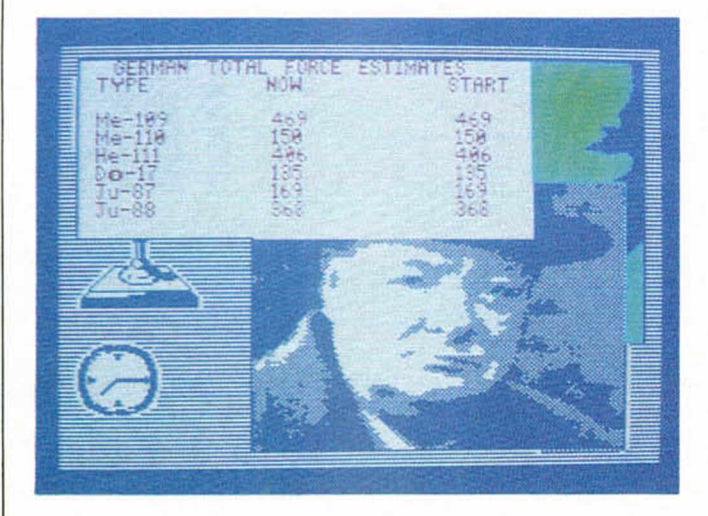

grama de reciente aparición en Gran Bretaña y con el cual tenemos la oportunidad de revivir los acontecimientos ocurridos en la Campaña Sea Lion que enpor esta última opción, al final de cada jornada recibiremos los informes pertinentes de los Servicios de Inteligencia, quiénes nos mantendrán al corriente en

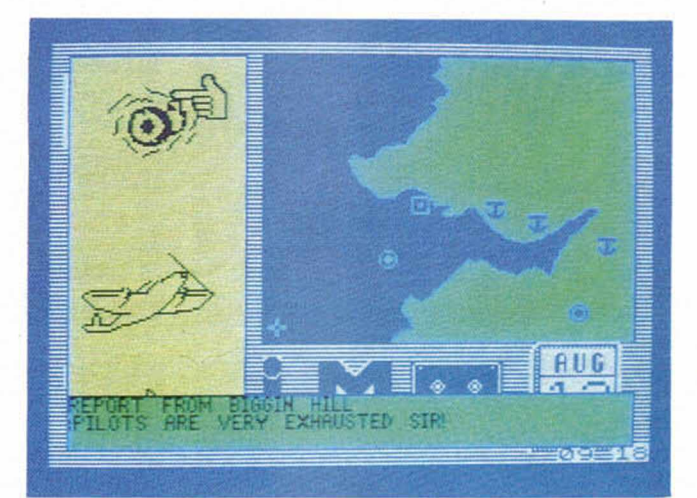

todo momento de la situación y estrategia de nuestros enemigos.

Otra característica destacable de este Their Finest Hour, es que es un juego bastante sencillo de manejar, gracias a que en las pantallas acompañan al mapa de la zona de combate, una serie de iconos que nos permitirán elegir entre las diferentes opciones estratégicas (movimiento de fuerzas, alarmas aéreas, reparaciones de aviones, etc.)

en cada fase de la batalla, y a los que podremos acceder a través de una especie de simulador de ratón.

En definitiva, un wargame original y distinto a los vistos hasta ahora.

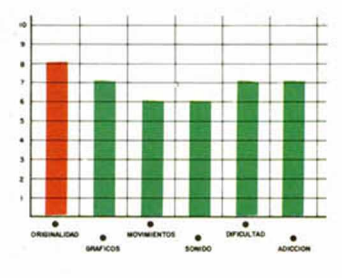

#### **TAXI DRIVER • Arcade • QLS**

## **EL TAXISTA**

Hapareció en el mercaapareció en el mercado, obteniendo un relativo éxito, un programa de CRL llamado Jugernaut, el cual nos ofrecía la posibilidad de emular a los rudos y sufridos camioneros conduciendo un gigantesco trailer por las intrincadas calles de la ciudad en busca de unas valiosas mercancías.

Ahora, continuando con la misma filosofía, QLS lanza este Taxi Driver, y siguiendo la línea que ellos mismos denominan «programas de la vida», nos proponen representar el papel de un taxista urbano.

Evidentemente, como todo buen profesional que se precie, nuestra misión principal será la de recoger el mayor número posible de viajeros y llevarlos a su punto de destino. Como nuestros clientes serán bastante calladitos, en la parte inferior de la pantalla se nos indicará, mediante dos marcadores, las distancias horizontal y vertical a la que se encuentra la parada a la que desean ser llevados.

Cuanto más largas sean estas carreras, más dinero podremos cobrar a nuestros pasajeros (incluido IVA), y cuanto mayor sea el número de las mismas completadas, mayores serán nuestros beneficios económicos.

Pero la conducción en la ciudad no es tarea fácil. Si

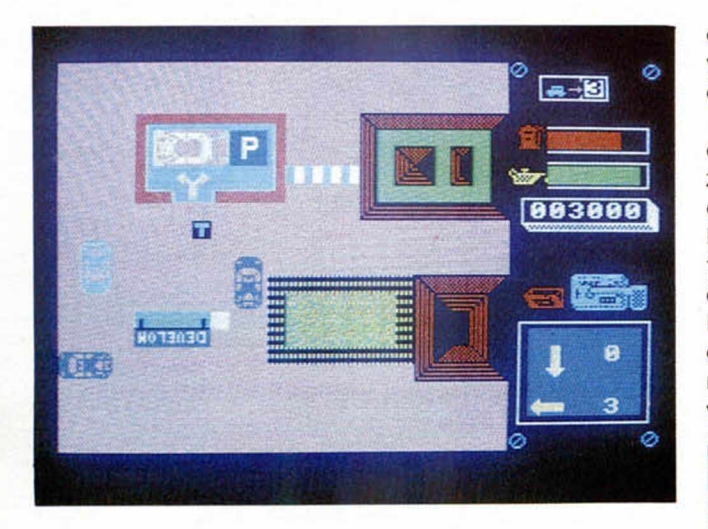

vado.

ya de por si, debido a la horrible y dura competencia, resulta bastante difícil encontrar un cliente, imaginaros lo que puede ser tener encima que cumplir todas las normas de circulación para evitar ser obsequiado con una linda y sustancial multa, o el tener que ceder el paso a otros vehículos con prioridad (ambulancias, apisonadoras), o el de vigilar en todo momento el estado de los indicadores de combustible o aceite con el fin de no quedarnos tirados en el momento más inoportuno.

**IMPOSSIBLE MISSION • Arcade • Epix** 

## **CONTRA EL DIABOLICO ELVIN**

**T**ampoco es para tanto.<br>Tino es que esta misión No es que esta misión sea totalmente imposible, pero la verdad es que sí que nos va a resultar bastante difícil lograr completar esta aventura.

Consiste en penetrar en una auténtica fortaleza subterránea y sabotear los planes de un tal Elvin Atembender, quien está trabajando para desarticular los códigos secretos (para él ya no tanto) de los ordenadores que controlan el lanzamiento de unos destructivos misiles atómicos cuya explosión podrá acabar con la existencia de la Tierra en unos breves segundos.

Taxi Driver es un juego que por su temática puede resultar interesante, pero al que se le echa en falta un poco más de calidad en los gráficos, a pesar de que el número de pantallas que posee es relativamente ele-

 $\frac{1}{100000}$ 

Para concluir con éxito esta misión, este espigado y ágil agente tendrá que evitar a los malintencionados y antipáticos guardianes —robots que se hallan custodiando todas las salas y habitaciones de la base y poder, así, encontrar la contraseña que permita entrar en la habitación de control

de Elvin y detener de una vez por todas sus despreciables planes.

Para ello, se deben ir recogiendo las diferentes piezas de un puzzle que se encuentran escondidas entre los numerosos muebles, estantes y máquinas que hay en el interior de la fortaleza. Estas piezas, una vez recompuestas correctamente, nos darán a conocer la clave de seguridad que permi-

mente, y conseguir nuestro objetivo.

Los detalles más destacables de este programa son sus atractivas pantallas, el rápido y logrado movimiento del personaje principal y el original tablero de mandos que nos permite acceder a las diferentes opciones de juego (movimiento de las piezas del puzzle, cambio de colores, grabar el juego...), a través de un

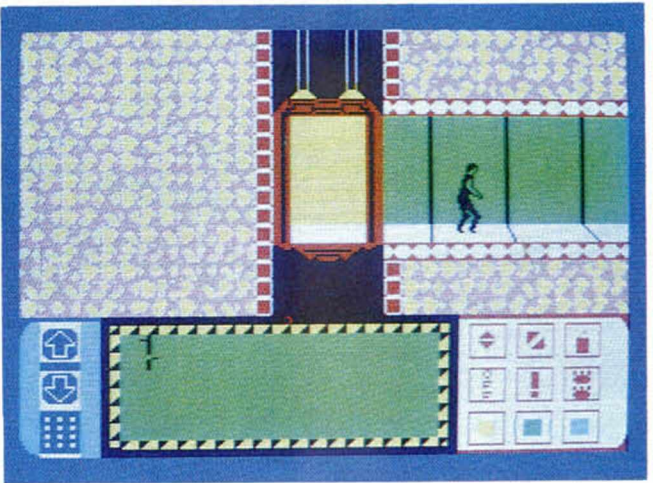

ta hacer que el sistema de misiles vuelva a la normalidad.

Por tanto, para completar este Impossible Mission, no sólo nos será necesario utilizar al máximo nuestra habilidad para ir evitando ser destruidos por los guardianes, sino que también tendremos que poner grandes dosis de inteligencia para, una vez que nos hayamos hecho con todas las piezas, formar el puzzle perfectasistema de iconos que nos facilitarán enormemente las labores de manejo y las cuestiones meramente técnicas de este divertido y trepidante Impossible Mission.

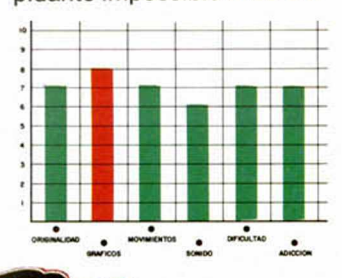

**CROHOBBY 15** 

# **puedes aprender a programar en basic de una vez por todas**

**Rafael Prades** 

MICROBASW

¡Solicítalo antes de que se agote! Hay un número limitado de ejemplares **D** EJATE de complicados e incomprensibles sistemas<br>de aprendizaje. Conoce de una vez por todas lo que<br>es el Basic. Es más sencillo de lo que crees, porque aho-EJATE de complicados e incomprensibles sistemas de aprendizaje. Conoce de una vez por todas lo que ra tienes algo que estabas esperando hace mucho tiempo: MICROBASIC. una edición corregida y revisada del famoso curso publicado por MICROHOBBY SEMANAL.

MICROBASIC es el libro que te enseñará a ser un experto en programación. Aunque hasta ahora sólo hayas utilizado tu Spectrum para jugar.

MICROBASIC te introducirá, paso a paso, en el Basic. Con ejemplos claros, sencillos y prácticos que irán adquiriendo complejidad según vayas aumentando tu nivel. Hasta llegar a dominarlo por completo.

Aprovecha esta oportunidad. porque ahora si puedes llegar a conocer a fondo tu Spectrum. Ahora, por fin. a tu alcance el método más claro y completo de programación en Basic publicado hasta el momento.

Por fin un curso práctico y completo Por fin un curso práctico y compo<br>de programación para Spectrum

**Recorta o copia este cupón y e n vía lo a H O B B Y PRESS, S. A. Apartado de Correos 232. Alcobendas (Madrid)** 

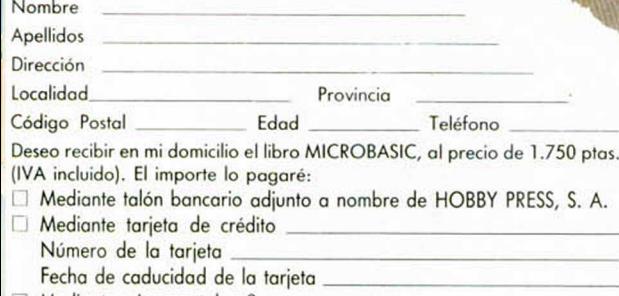

□ Mediante giro postal n.º

 $\Box$  Contra reembolso (supone 75 ptas. de gastos de envío) Fecha y firma

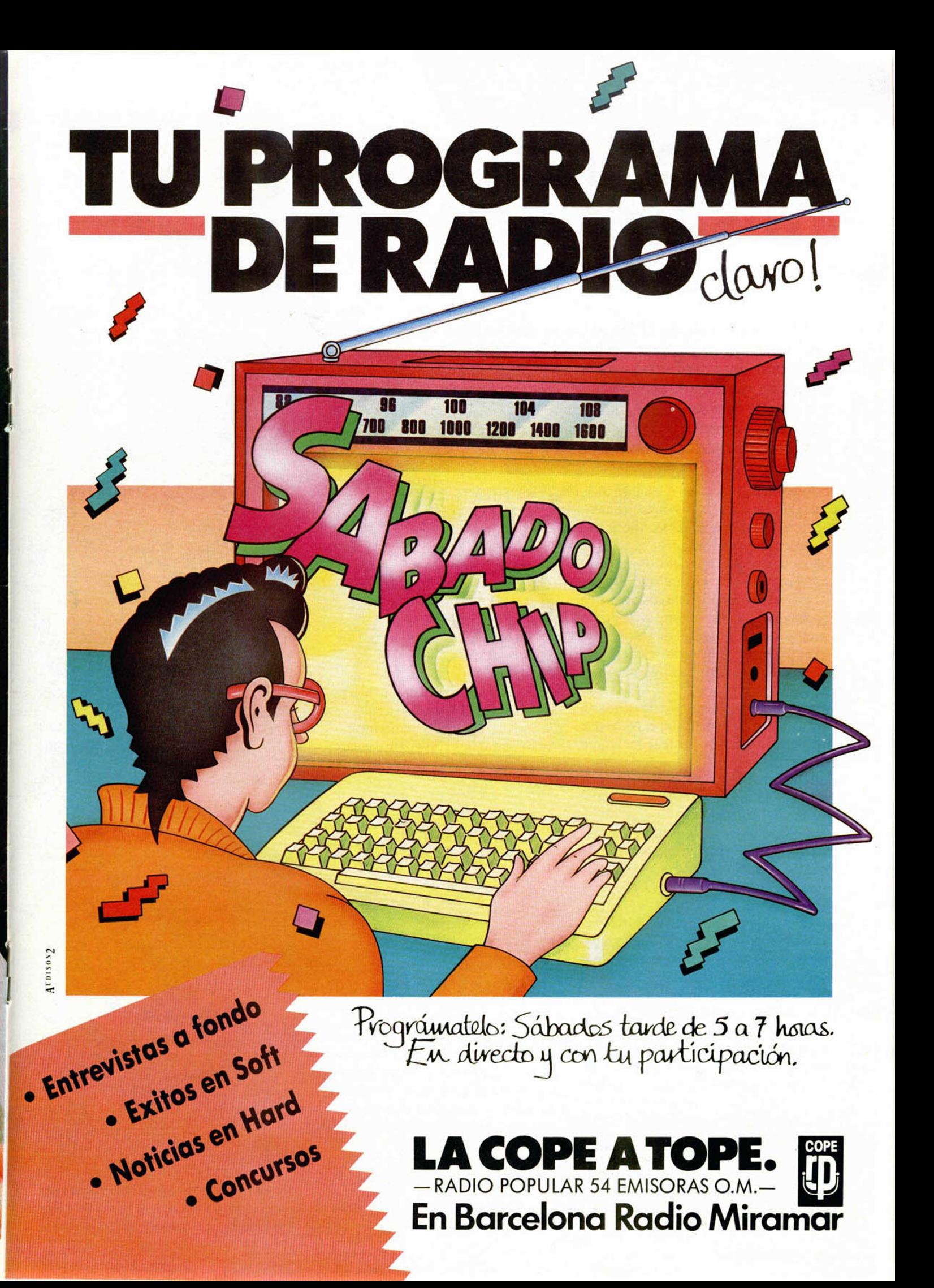

### *INFORME*

# *DONDE REPARAR TU SPECTRUM*

*By Peter A. GORAS*

¿Qué hocer cuando el Spectrum se convierte en nuestro peor enemigo negándose, incluso, a funcionar?

Puesto que gran número de las cartas que llegan a nuestra redacción, son remitidas por lectores que nos preguntan cómo pueden reparar su Spectrum, vamos a intentar dar una serie de pistas sobre los talleres donde poder hacerlo.

Está demostrado que, cuanto más complejo es un aparato, más probabilidad tiene de averiarse. El Spectrum, como cualquier ordenador, es un aparato sumamente complejo. Para agravar el problema, se ha diseñado pensando más en la economía de costes que en la seguridad de funcionamiento; por lo que, con más frecuencia de lo que sería recomendable, el usuario se encuentra enfrentado a problemas que poco tienen que ver con la «Spectrum-manía» y mucho con el peregrinaje de tienda en tienda a la búsqueda de un experto que les deje su querido ordenador como nuevo.

Muchas de las averías que se presentan habitualmente en el Spectrum, son realmente sencillas de reparar. Pero también, muchas son debidas a inexpertos intentos de reparación, por parte del usuario, que no hacen sino agravar lo que, en principio, era una avería sencilla.

Como norma general, si no tiene el usuario una cierta experiencia en reparación de equipos electrónicos, lo más recomendable es que no intente «hurgar» en el interior de su máquina ya que, aunque el Spectrum parece muy sencillo, con una sola placa de circuito impreso y relativamente pocos componentes, lo cierto es que algunos de éstos son muy delicados y poco agradecidos con aquellos intentos de reparación más sobrados de buena voluntad que de experiencia electrónica.

No obstante, y como sabemos que gran número de nuestros lectores son asiduos al soldador, vamos a contar alguna de las averías que se presentan con más frecuencia.

#### **LA FUENTE DE** AUMENTACION

Empezando por la fuente de alimentación, es muy frecuente que el cable de salida se parta por dentro del plástico. En este caso, la solución es abrir la fuente, desoldar el cable, cortarlo por un punto posterior a donde se ha partido y volverlo a soldar, eso sí, cuidando de no invertir la polaridad ya que, en ese caso, se produciría un gran daño al ordenador.

### LA MEMBRANA DEL TECLADO

Otra avería muy frecuente se produce en las membranas del teclado; lo mejor es cambiar la membrana (habría que llevarlo a un taller) o aprovechar para instalar un teclado «profesional». Entretanto, una «chapuza» de emergencia puede consistir en meter dos o tres papelitos tipo «confeti» debajo de la membrana, en el sitio correspondiente a la tecla que haya dejado de funcionar.

#### PERDIDA DE COLOR  $\bullet$

En el Plus (y, en general, en todos los «ISSUE 3B») es muy frecuente que se

pierda el color y el ordenador siga funcionando normalmente pero, en blanco y negro. La mayoría de las veces, la

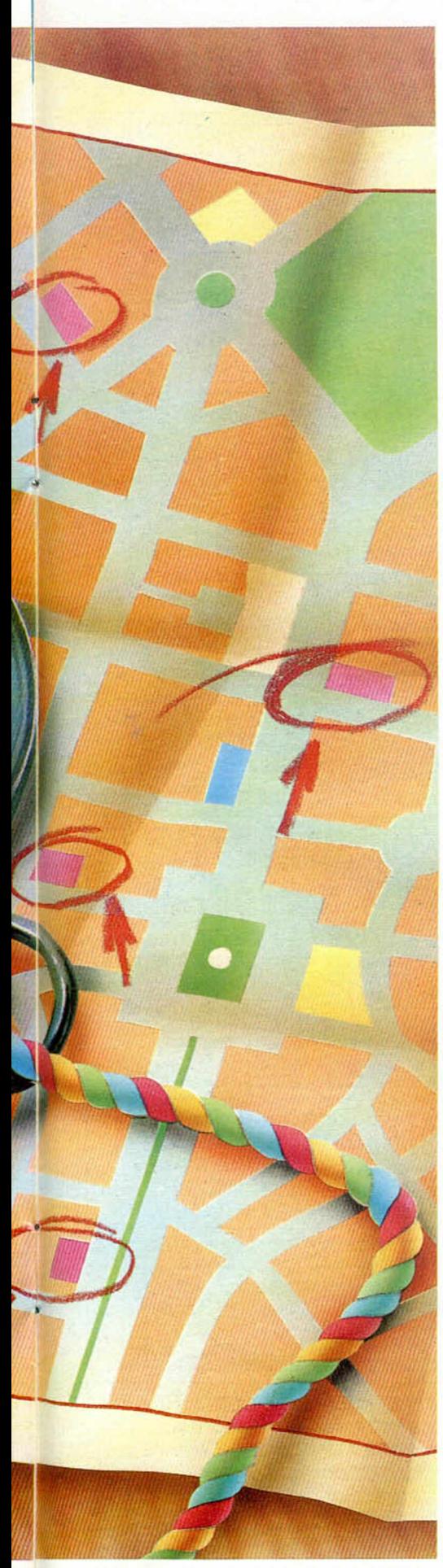

avería se resuelve cambiando el circuito integrado IC 14 que es del tipo LM1889. Es conveniente utilizar un de-

soldador o una punta especial para DIL y un extractor y, en cualquier caso, no aplicar calor al circuito durante demasiado tiempo, ya que se pueden dañar las pistas de cobre. También es conveniente montar un zócalo que facilite futuras reparaciones. Una precaución interesante, siempre que se meta un soldador en la placa, es tener la punta conectada a «tierra» para evitar dañar a los circuitos con descargas de estática.

#### **· CONEXION DE PERIFERICOS** SIN CORTAR LA AUMENTACION

En la mayoría de los talleres que hemos contactado, nos han asegurado que un gran número de averías se producen por conectar y desconectar interfaces con el ordenador funcionando. En estos casos, suele ser el microprocesador (IC 2) el que sufre las consecuencias, pero también puede «cascar» la ULA (IC 1) y otros circuitos. En cualquier caso, no le recomendamos que intente cambiar el microprocesador a nadie que no haya cambiado ya unos cuantos circuitos de *40* patillas. La ULA es algo más fácil, suele venir en zócalo con lo que su sustitución es sencilla; el problema estriba en que no es un componente que se venda en cualquier tienda de electrónica, por lo que, seguramente, no haya más remedio que llevar el ordenador a un taller donde dispongan de repuestos originales.

#### LA MEMORIA

Las memorias no se suelen averiar y, en todo caso, se trata de circuitos que pueden encontrarse en cualquier tienda especializada. Para su sustitución, valen las mismas indicaciones que se dieron en el caso de IC 14. Lo mismo puede decirse de los diversos circuitos TTL (1C 3, 4, 23, 24, 25 y 26) que, eso sí, deben ser «LS». La ROM es un tipo específico de Sinclair, por lo que no se vende en las tiendas; pero, afortunadamente, no suele dar problemas.

Por lo demás, volvemos a insistir en lo arriesgado de abrir el ordenador, las mismas cintas de plástico que conectan el teclado se rompen con mucha facilidad. Para quienes no tengan vocación de expertos en hardware, damos una lista de los principales talleres donde podrá reparar su ordenador con una cierta garantía. Todos ellos disponen de repuestos originales y están capacitados para llevar a cabo cualquier reparación por difícil que sea.

En HISSA, por ser el servicio oficial de Investrónica, sólo reparan aquellos ordenadores que han sido importados por este distribuidor y es, precisamente, donde deberá llevar su ordenador si aún está en período de garantía. En el resto de los talleres, no se preocuparán por la procedencia del aparato, así que son los únicos donde podrá llevar su ordenador si se lo ha comprado por otros cauces.

## *DELEGACIONES DE HISSA (Serv. O ficial Investrónica)*

C/ Aribau, 80. 5-1 08036 BARCELONA Tel. (93) 323 41 65

Hermanos del Río Rguez. 7 bis. 41009 SEVILLA Tel. (954) 36 17 08

C/ San Sotero, 3 28037 MADRID Tel. (91) 754 31 97

C/ Universidad, 4. 2-1 46002 VALENCIA Tel. (96) 352 48 82

Avda. Libertad, 6-B. 1-Etl. Iz. D 30009 MURCIA Tel. (968) 23 18 34

Avda. Gastéiz, 19. A-1 D 01008 VITORIA Tel. (945) 22 52 05

P. de Ronda, 82. 1 E 18006 GRANADA Tel. (958) 26 15 94

Travesía de Vigo, 32. 1 VIGO Tel. (986) 37 78 87

C/ 19 de Julio, 10. 2 Loe. 3 33002 OVIEDO Tel. (985) 21 88 95

C/ Altares, 4. 5 D 50003 ZARAGOZA Tel. (976) 22 47 09

### *INFORME*

Como se ve, en Madrid y en el resto de las ciudades grandes, hay mucho donde elegir. La cosa se complica cuando se trata de ciudades pequeñas. No obstante, muy amablemente, MICRO-1 nos ha suministrado las direcciones de una serie de reparadores en provincias, a quienes ellos les suministran repuestos. Estas direcciones son:

READY ORDENADORES C/ Domingo Beltrán de Otaloza, 56 01012 ALAVA

JOSE A. NAVARRO C/ Antonio Machado, 4 - Bajo D PUERTO DE SANTA MARIA (Cádiz)

JOSE FREIXA, ELECTRONICA C/ Hierro, 12 07013 PALMA DE MALLORCA

MANUEL ROSAS C/ Calderón de la Barca, 4-1.° Izqda TORRELAVEGA (Cantabria)

SISTEMAS Y DESARROLLOS INFORMATICOS C/ Santa María de la Cabeza, 16 11007 CADIZ

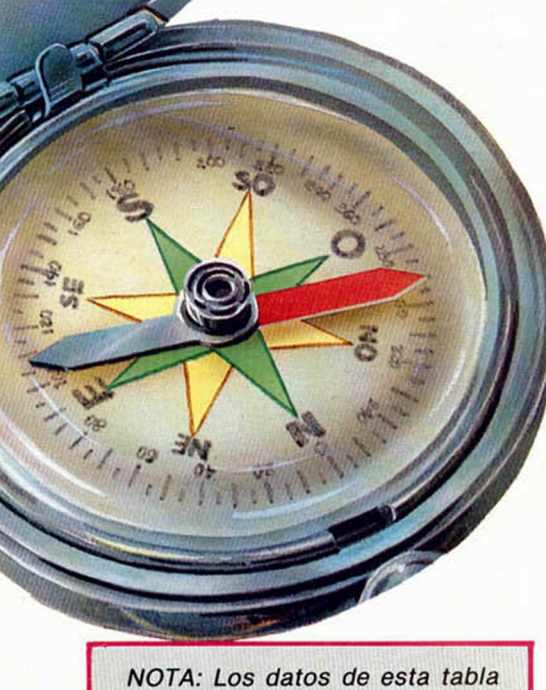

*han sido obtenidos directamente de los propios talleres o a través de su publicidad. La redacción de MICROHOBBY no se hace responsable, en ningún caso, de la veracidad de los mismos.*

### *PRINCIPALES TALLERES DONDE REPARAR TU SPECTRUM*

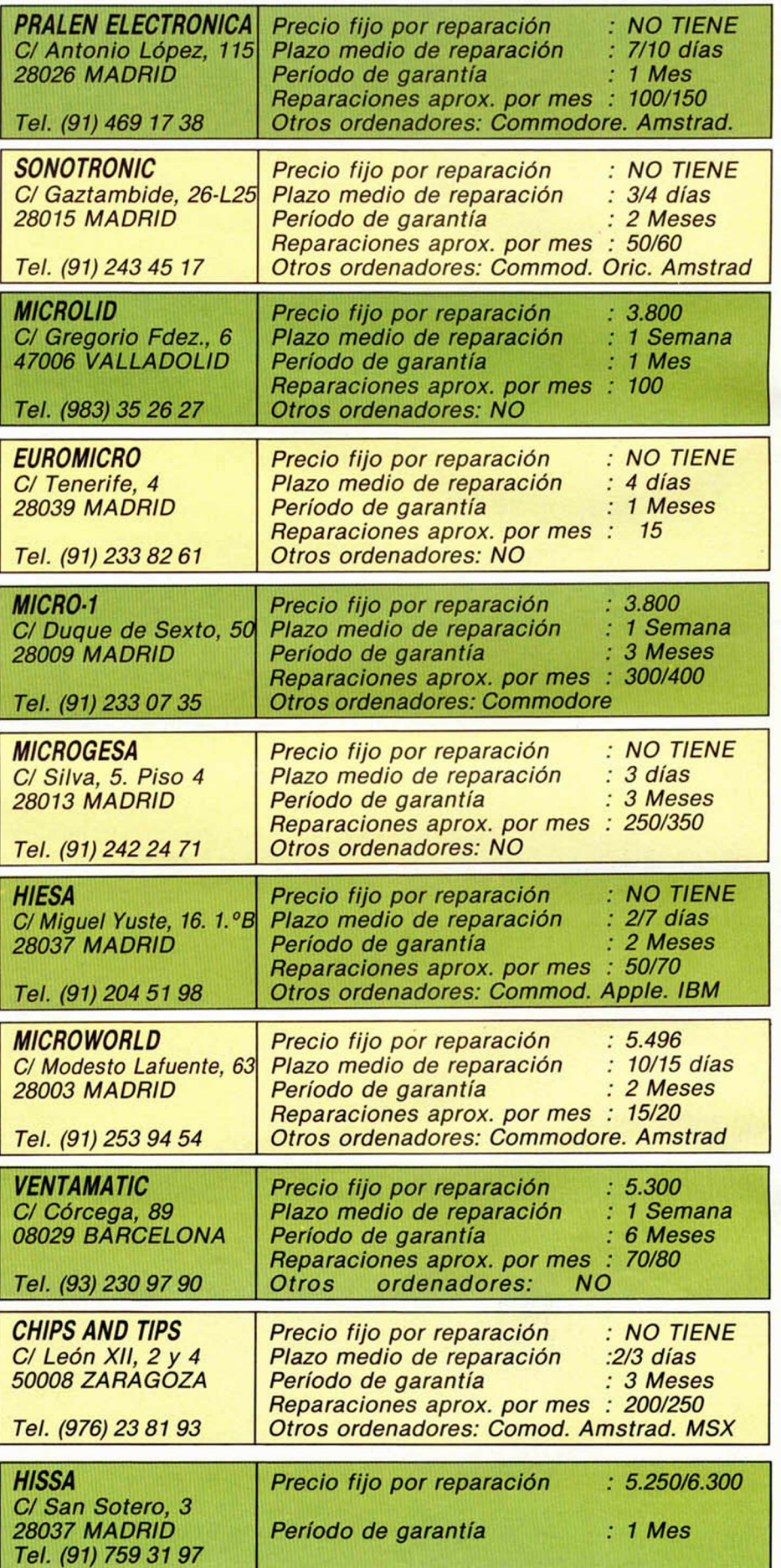

24 MICROHOBBY

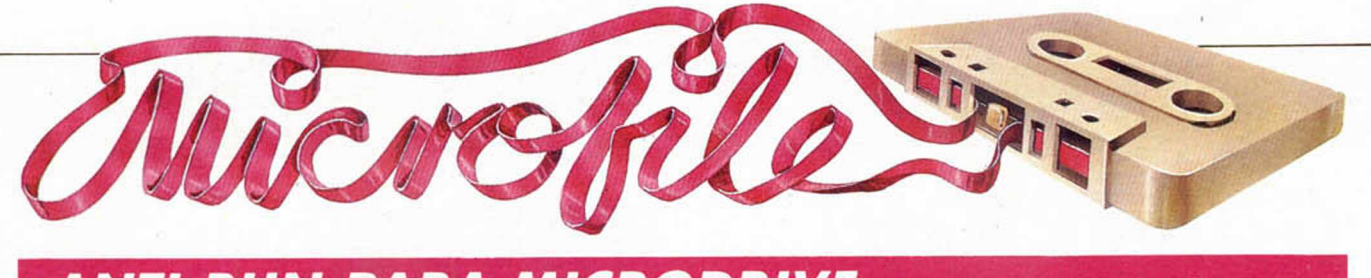

## *ANTI-RUN PARA MICRODRIVE*

#### *Luis E. Juan*

A diferencia del almacenamiento en cassette, el archivo de ficheros en microdrive no permite efectuar el «MERGE» de ficheros grabados con «auto-RUN», de modo que es imposible acceder al listado de un programa que deshabilite el «BREAK» en su ejecución y que esté almacenado con SAVE "...UNE.

Esta circunstancia, que representa una protección total del programa, se vuelve en muchos casos contra el propio autor al impedirle modificar o hacer copias de back-up de su

obra maestra del software (y todo usuario/sufridor habitual de microdrives sabe cuán importantes son tales back-ups).

Afortunadamente, en software no hay nada irreversible, y como muestra de ello, publicamos un cargador de programas que ignora la auto-ejecución, permitiendo que el usuario se enfrente relajadamente a la disyuntiva de si grabar o no con SAVE \*...LINE sus preciosos programas.

La rutina consta de 160 bytes a introducir desde la dirección 65000 con el uso del consabido Cargador Universal de Código Máquina, publicado en el número 31.

Lo primero que hay que hacer es averiguar cuál es el tipo de ROM que tiene nuestro Interface 1, ya que hasta el momento hay dos versiones distintas y ambas se comportan de distinta forma.

Para ello se efectúa la siguiente operación:

#### CLOSE#0 : PRINT PEEK 23729

Si el resultado es 80, estamos ante una ROM del tipo 1. Si por el contrario la pantalla muestra el valor 0 se tratará de una ROM tipo 2. En cada uno de los casos habrá que seleccionar el listado adecuado.

Una vez efectuado lo anterior, y salvada convenientemente la rutina, para cargar un programa «rebelde» bastará con introducir el cartucho en el microdrive 1, escribir la linea:

1 REM nombre del programa

y ejecutar un RANDOMIZE USR 65000. El programa quedará dócilmente almacenado y accesible.

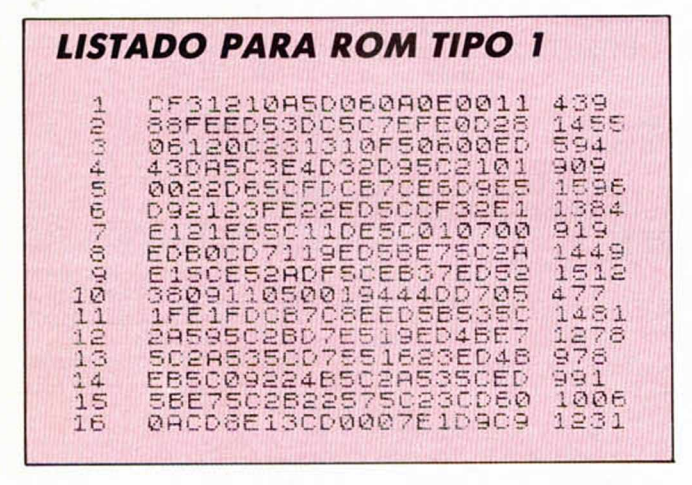

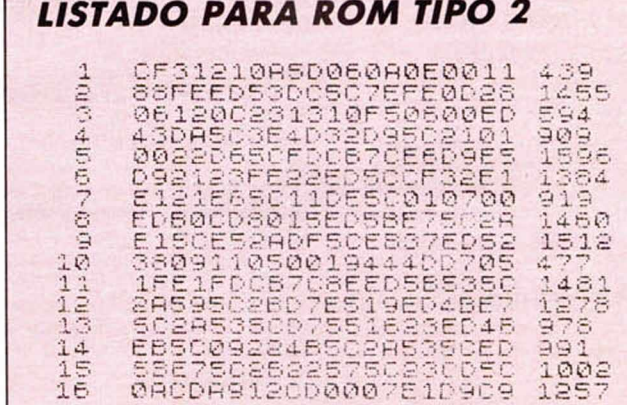

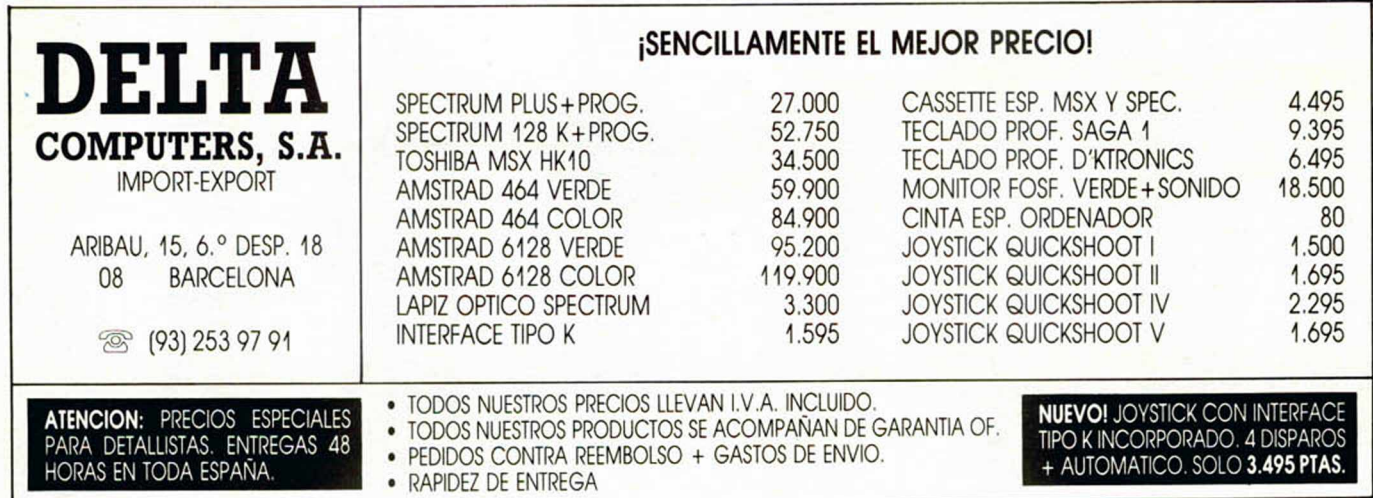

*GUNFRICHT*

**Esta última producción de Ultimate puede recordarnos las aventuras vividas en Nightshade (un punto criticado, como veréis, por nuestro Justiciero) pero aun así, tanto a ellos como a nosotros nos parece un gran programa. Ese ha sido, casi por unanimidad, el veredicto.**

#### *«Perspectiva sensacional»*

**• POSITIVO:** Muy buena presentación del juego en pantalla con atractivos displays de control. Se ha perfeccionado, si cabe, el filmation 2 de Ultimate, y los movimientos y la perspectiva son sensacionales. El argumento es original y diver-

tido. **• NEGATIVO:** Si no tienes un buen joystick puedes despedirte del éxito en los duelos cara a cara con los bandidos.

**Puntuación:** 9 *M .a LUISA GAGO «Buenos efectos*

*sonoros»*

*•* **POSITIVO:** El juego comienza con una agradable música. Los efectos sonoros a lo largo del programa son excelentes. El movimiento es sencillamente perfecto, lo mejor del juego. Los gráficos de los per-

sonajes son aceptables. **• NEGATIVO:** No es nada original con relación a anteriores programas de Ultimate. El movimiento y estructura de gráficos y pantallas es prácticamente idéntico a los de sus creaciones. El entorno es

tanto repetitivo y hay variedad de enemigos. El gráfico del caballo deja bastante que desear.

**Puntuación: 6** *JAVIER REDONDO*

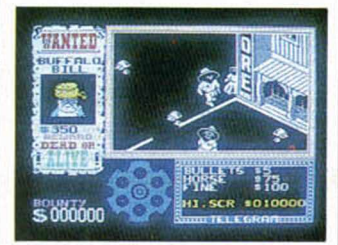

#### *«Originalidad en la presentación»*\_\_\_\_\_\_\_\_\_

**• POSITIVO:** La pantalla de presentación es original, aunque utiliza la misma filosofía de programación que en los anteriores. Resulta ser un juego tremendamente divertido y ameno. La música es justa y normal. No entraña demasiada dificultad

**• NEGATIVO:** Al principio puede parecerse a programas anteriores.

**Puntuación:** 8

*JOSE CARLOS NUÑEZ*

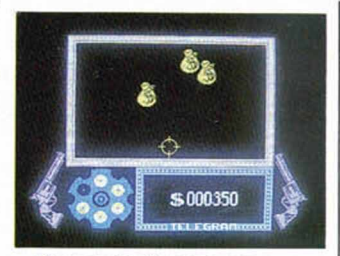

*«El m ovim iento es gracioso»*\_\_\_\_\_\_\_\_\_\_\_\_\_

**• POSITIVO:** Es una mejora del Night-Shade con detalles innovadores que le dan originalidad. Los gráficos son muy expresivos, el movimiento es gracioso asi como la ambientación de pantalla. Sinceramente os gustará.

**• NEGATIVO:** El sonido aunque no es malo, no es tan espléndido como el juego. **Puntuación:** 9

#### *GORKA POLITE*

*«Entraña mucha dificultad»*\_\_\_\_\_\_\_\_\_\_\_\_\_

**• POSITIVO:** Es soberbio. La sensación que existe es de 3 dimensiones. El sonido es apropiado. Movimiento preciso. En mi opinión, es el mejor juego de Ultimat

**• NEGATIVO:** Enorme dificultad. El factor suerte es necesario.

**Puntuación:** 10

*CELIA MENENDEZ*

#### *«Lleva el sello Ultimate»*\_\_\_\_\_\_\_\_\_\_\_\_\_\_

**• POSITIVO:** Los gráficos son excelentes y los movimientos muy buenos. El sonido es de calidad y es un programa muy divertido. **• NEGATIVO:** Un fallo es el

no encontrarte con ningún tipo de muebles dentro de la casa y esto hace al juego un tanto monótono. Hay poca variedad de personajes. Es un juego muy parecido a los anteriores de la compañía Ultimate.

#### **Puntuación: 9**

*DANIEL GONZALEZ*

#### *«Espléndidos gráficos»*

**• POSITIVO:** El programa es entretenido. Los gráficos son espléndidos así como la ambientación del pueblo. El movimiento del personaje tam-

bién es magnífico. **• NEGATIVO:** No es demasiado original ya que se parece al Night-Shade. La dificultad principal está en dirigir al personaje con el teclado ya que tiene un movimiento rotacional que le hace bastante incómodo.

**Puntuación:** 8

#### *PURIFICACION HERNANDEZ*

#### *«Un juego difícil»*\_\_\_\_\_\_

**• POSITIVO:** El movimiento de nuestro personaje, el ambiente que rodea al pueblo y los gráficos son extraordinariamente fantásticos. Nos recuerda un poco a las últimas creaciones de la compañía, aunque se compensa con el alto grado de entretenimiento.

**• NEGATIVO:** Un tanto difícil y se echa en falta más efectos sonoros. **Puntuación: 9**

*JUSTO SORIA GIL*

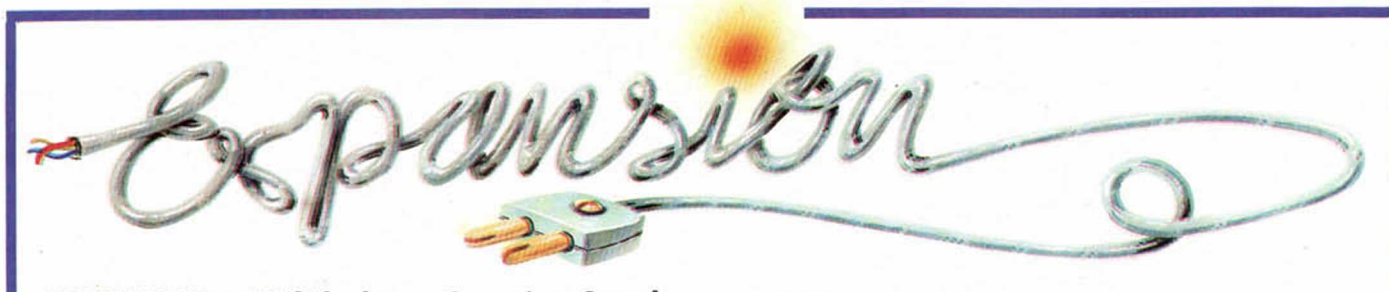

**LEO NARDO • Utilidades** *•* **Creative Sparks**

## **EL "RENACIMIENTO" DEL DIBUJO**

**Si Leonardo levantara la cabeza, se sorprendería de ver lo que utilizamos para dibujar en el siglo XX, y tal vez se alegraría de com probar que aún se mantiene vivo su recuerdo.**

Con este nombre, no se podría esperar otra cosa. En efecto, «Leonardo» es uno de los muchos programas de diseño gráfico que existen para Spectrum. Como todos, ofrece algunas particularidades que lo hacen más idóneo para ciertos usos; y, como todos, tiene también algunos defectos. El principal, sin duda: la complejidad de manejo.

Presentado en un estuche similar al de una película de video, el programa se acompaña de un enorme manual de instrucciones de casi 120 páginas, lo cual, queda justificado si consideramos el gran número de comandos que incorpora.

Con «Leonardo» es posible hacer casi todo lo que se nos ocurra sobre la pantalla, si bien, más nos valdrá tener mucha memoria si deseamos recordar todos los comandos sin tener que estar mirando el manual continuamente.

Permite definir ventanas sobre la pantalla (una ventana es un recuadro de cualquier tamaño, cuyo contenido es tratado de forma independiente), aunque las posibilidades de manejo de éstas se quedan cortas. Como detalle particular de este programa, el contenido de una ventana puede ser almacenado en memoria como un «elemento de dibujo» que podrá ser insertado en cualquier lugar de la misma u otra pantalla.

El «Scroll» se realiza por ventanas, de forma que puede resultar difícil acoplar correctamente un determinado dibujo con sus atributos. Por otro lado, el manejo de éstos no está muy conseguido (problema común a la mayor parte de los programas de este tipo) y resulta complicado dibujar en color.

Por el contrario, «Leonardo» resulta muy versátil si se quiere dibujar con líneas curvas, y es uno de los pocos que permiten trazar arcos cómodamente. Un grave problema, en este sentido, es que, con mucha frecuencia, hay que introducir valores de coordenadas para hacer determinadas figuras y, sin embargo, no aparecen en pantalla las coordenadas del punto ocupado por el cursor por lo que, en ocasiones, resultará imprescindible recurrir al uso del papel milimetrado.

Otra de las posibilidades únicas de este programa es el «dibujo programado», una posibilidad exclusiva de «Leonardo» que permite realizar complicadas formas geométricas mediante el uso de un algoritmo repetitivo. Consiste, básicamente, en ir repitiendo una determinada figura a lo largo del camino trazado por una función matemática. Es difícil llegar a comprender del todo su funcionamiento, pero los resultados valen la pena.

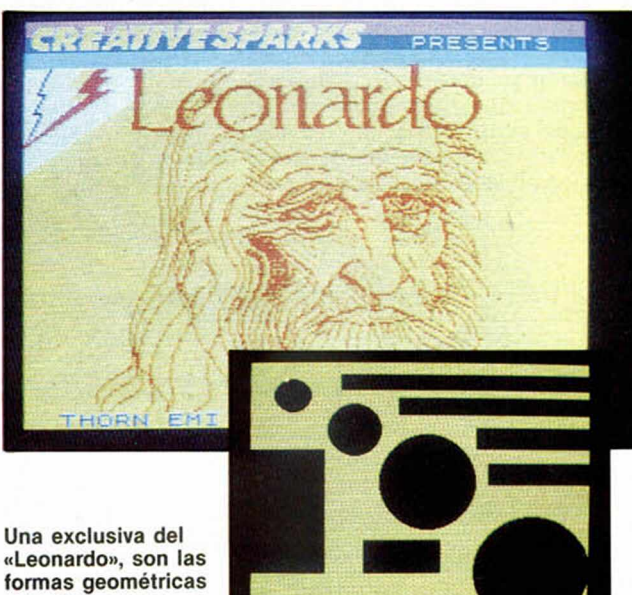

repetitivas.

Respecto al «FILL» (rellenado de figuras), las posibilidades son escasas, ya que sólo permite llenar las figuras de tinta y no incluye «tramas» como otros programas similares. La única forma de crear sombreados con una determinada textura es recurrir al comando «COVER», que desplaza una ventana por la pantalla dejando tras de sí una «estela» con el dibujo que contuviera la ventana, procedimiento que rara vez produce los resultados apetecidos.

Resumiendo: cabe decir de este programa, que se trata de un buen diseñador de pantallas que cuenta con enormes posibilidades,

si bien, resulta extremadamente complicado de manejar, y requiere estar consultando el manual continuamente. Es una lástima que sus autores no se hayan preocupado un poco más en seguir la actual tendencia de hacer los programas «amigables» para el usuario, en lugar de reducirlos a una árida colección de comandos imposibles de aprender de memoria. Por lo demás, «Leonardo» es tan bueno o malo como cualquier otro diseñador gráfico, y no incluye ninguna característica especial que permita recomendarlo más que cualquier otro de este mismo estilo.

Sólo para adictos

*MICRO*

## *SPY VS SPY*

Nos ha llegado desde Cádiz, un truco muy interesante para vencer al ordenador en este divertido Spy vs Spy con suma facilidad y el mínimo esfuerzo. La carta la remite Andrés López Montalvo quien nos cuenta lo siguiente.

Nada más comenzar el juego, tendremos que colocarnos en la puerta del aeropuerto y una vez allí, esperar a que el espía negro recoja todos los objetos necesarios. Cuan-

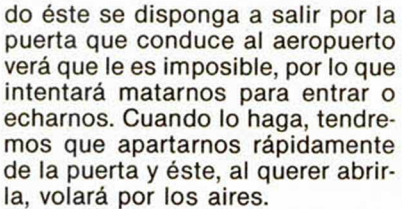

Después bastará con buscar en cualquiera de los muebles de la habitación, recoger de allí todos los objetos y salir volando raudo en nuestra avioneta. Habremos ganado la partida del modo más cómodo.

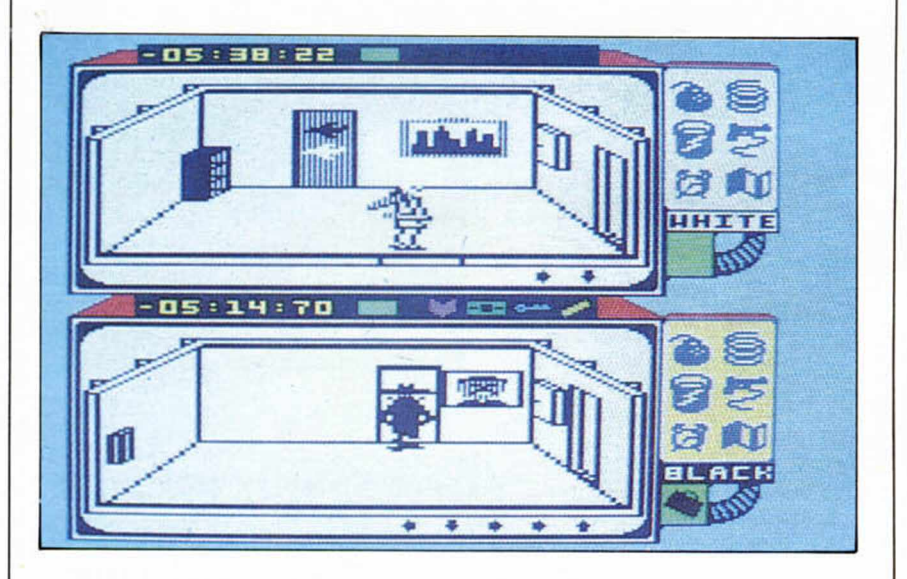

## *SIR FRED*

Para este fascinante juego de made in Spain, nos han llegado dos cartas con respectivos trucos. La primera de ellas la envía Pedro Rodríguez Cueria, desde Madrid y la segunda, Gabriel Pérez, también desde el «foro».

Pedro nos cuenta que si apretamos el botón de ir hacia adelante y pulsamos simultáneamente los botones de arriba y abajo (sin dejar de apretar el de hacia adelante), mataremos a cualquier adversario que intente destruirnos con una espada.

Por su parte, Gabriel nos explica una manera sencilla para pasar la

pantalla en la que aparece el barquero borracho (el de la nariz roja) sin necesidad de ofrecerle la botella. Según nos cuenta (no os preocupéis, que lo hemos comprobado), bastará con que cojamos una espada y nos pongamos a hacer prácticas de combate frente a él pasando de vez en cuando a la pantalla de atrás y volviendo a la del barquero sucesivamente. Llegará un momento en el que aparecemos en el escenario que se encuentra a continuación de la del borracho.

Agradecemos enormemente a Gabriel y a Pedro su inestimable colaboración. Muchas veces.

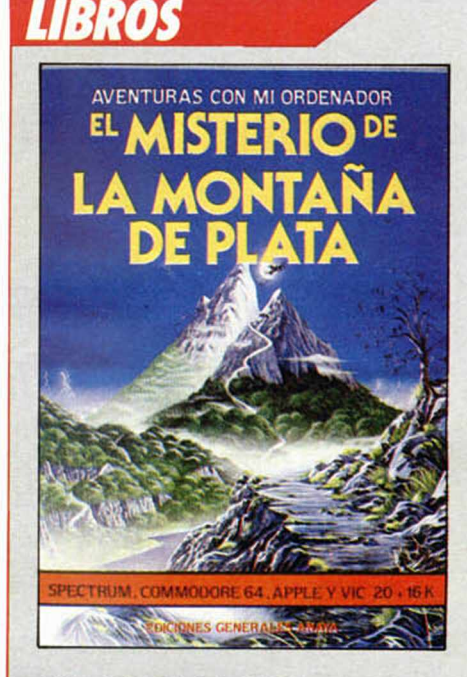

## *EL MISTERIO DE LA M O NTAÑA DE PLATA*

*Chris Oxlade y Judy Tatchell Ediciones Generales Anaya 32 páginas*\_\_\_\_\_\_\_\_\_\_\_\_\_\_\_\_\_\_\_

Una nueva modalidad de libros para ordenador está haciendo presencia en el mercado. Ya no se intenta enfocar los textos hacia el aspecto didáctico, enseñando cómo hacer esto o lo de más allá. Ahora se trata de ver, en la práctica, aplicaciones concretas.

En este caso se trata de una fabulosa aventura conversacional, implimentada para Spectrum, Commodore, Vic 20 ampliado, y APPLE II.

El Misterio de la Montaña de Plata, tiene básicamente la siguiente estructura:

Introducción sobre la técnica de las aventuras conversacionales.

Descripción del guión de la aventuro.

El mapa del país de los Silvanos, con bosques, ríos, aldeas, montañas y todos los demás alicientes que no deben faltar en una buena aventura. Los personajes:

Lord Ogban: loco por el poder y la avaricia. El Mago Magrarg: su poder es tal que no puede mirarse en un espejo sin miedo a que su propia imagen le destruya.

Los Grargs: guerreros invencibles y con mortíferas armas.

La Fiera: el Mago Magrarg condenó a este cachorro a posar hambre y frío de por vida, con lo que quedó convertido en un feroz perro guardián.

El Troll: bajo el puente vive un malvado Troll, colocado allí por Ogban para evitar que los Silvanos se muevan libremente.

El Jabalí de Obgan: devora cualquier cosa viva que se encuentra.

El Fantasma del Duende Guardián: condenado a vigilar eternamente.

El Ermitaño: posee conocimientos vitales para ti. Por último, una completa guía para el correcto desarrollo de la aventura, orienta a los menos habilidosos, hasta su feliz resolución.

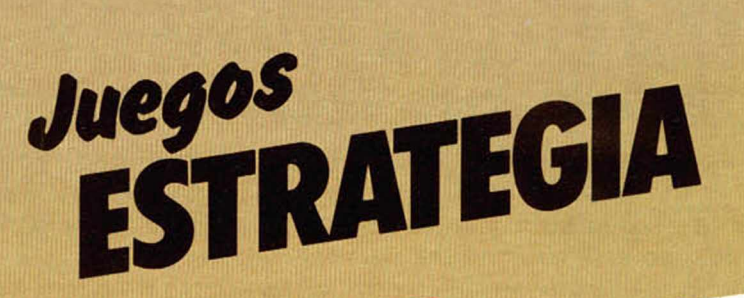

¡Juegos de Simulación Estratégica para poner a prueba su inteligencia<br>y vivir la emoción de situaciones reales!

¿Se atreve Ud. a dirigir la Campaña del Desierto y derrotar a Rommel antes de que lo hiciera el General Montgomery en el Alamein?

Un WAR GAME de estrategia que reúne todos los condimentos necesarios para hacer de él un auténtico «plato fuerte», inteligencia, emoción, sorpresa y realismo.

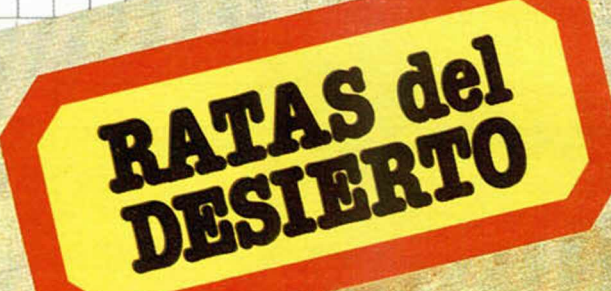

10112

# **DESIERTO**

Operación Norte de Africa Desde uno a tres jugadores!

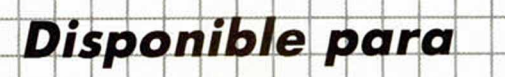

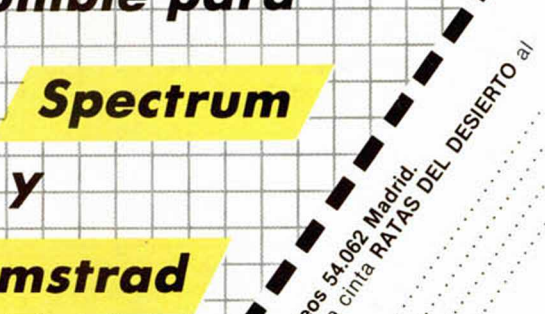

 $\bullet$   $\circ$   $\circ$  $\delta$  or  $\delta$   $\delta$   $\delta$   $\delta$ 

. espace . visite . espace . visite . espace . espace . espace . espace . espace . espace . espace . espace . es

 $\frac{1}{2}$  $\mathcal{L}^{\mathcal{G}}$ 

 $\frac{1}{2}$   $\frac{1}{2}$   $\frac{1}{2}$   $\frac{1}{6}$   $\frac{1}{6}$   $\frac{1}{6}$   $\frac{1}{6}$   $\frac{1}{6}$   $\frac{1}{6}$  $x_0^{\circ}$  ,  $y_0^{\circ}$  ,  $y_0^$ *J*  $\frac{1}{2}$  $\frac{1}{2}$  *\frac{1}{2* 

 $-3.8^\circ\,$ 

 $8880.$  r  $89.$ 

*<?*  $\mathcal{E}_{\mathbf{z}}$ *\* - t f f & 'o '^ r'* 6b

## *Amstrad*

**00 Miles 100 mm**  $\sum_{i=1}^n \mathcal{L}_i$ 

Composito

 $\delta_{02}$  $\mathcal{O}$   $\sim$  .

 *B & C & C & C & B B B B HOBBY PRESS Para gente inquieta* um 48, Plus, 128 K

*CONCURSO MASTER-MIND*

**A quí os presentamos, por fin, la relación de los finalistas del concurso Master-Min<br>que tomarán parte en su cuarta y última fase que tendrá lugar el próximo día 1<br>Una vez concluida esta cuarta fase, se procederá a realiz** quí os presentamos, por fin, ia relación de los finalistas del concurso Master-Mind que tomarán parte en su cuarta y última fase que tendrá lugar el próximo día 18 de marzo, a la hora y en los locales que abajo se indica.

serie de eliminatorias que se celebrarán en el Centro de MicroWorld, S. A. de la calle José Ortega y Gasset, 21, hasta determinar los finalistas y cuáles de ellos resultarán agraciados con cada uno de los premios fijados en las bases del concurso.

Esta eliminatoria final se celebrará 14 días después de la celebración de la cuarta fase.

#### FUENCARRAL, 100

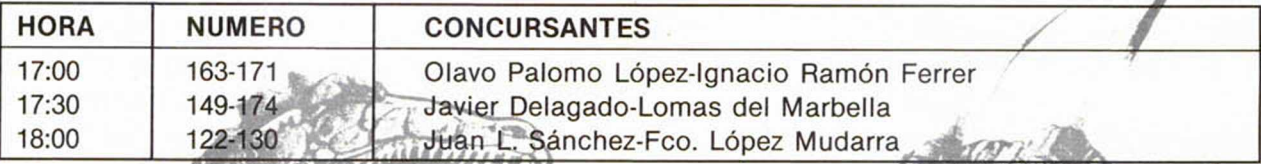

#### **MODESTO LAFUENTE, 63**

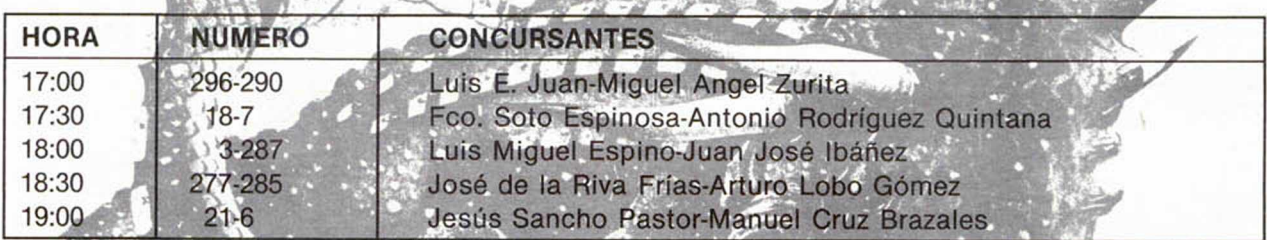

#### COLOMBIA, 39-41

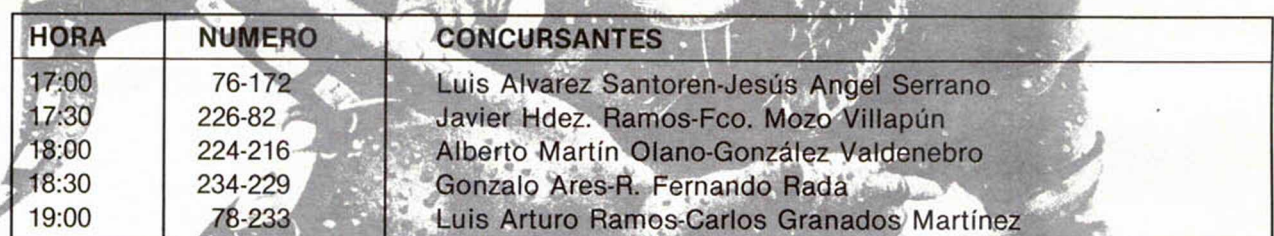

#### ORTEGA Y GASSET, 21

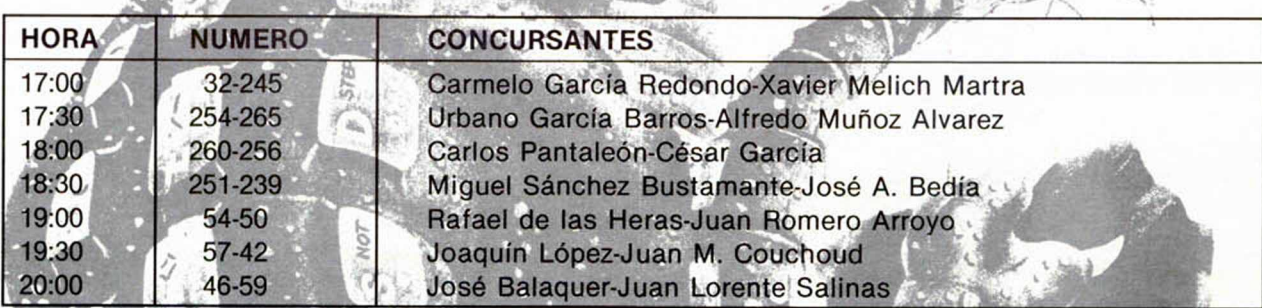

#### PADRE DAMIAN, 18

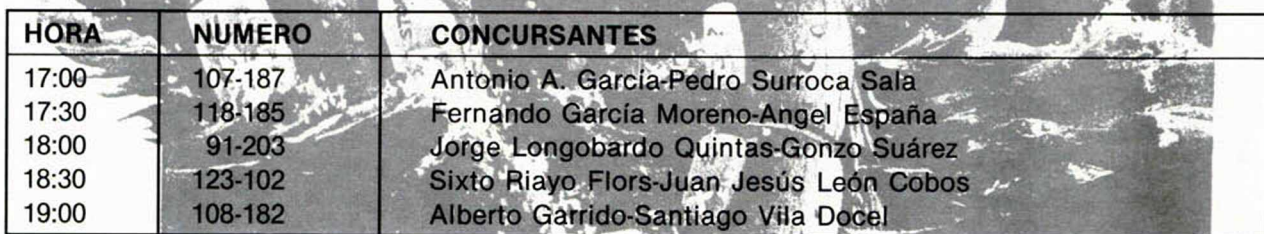

# **Si eres lector habitual ae esta revista**

Te estoy esperando.

Tengo muchas cosas que contarte... y muy interesantes. De momento, te propongo la posibilidad de *AHORRAR 1.600* ptas. y, además, con un poco de suerte, *GANAR UNA VESPINO* ¿Qué te parece? Pues esto es sólo un avance. Cuando me llames te contaré más cosas que seguro te gustarán.

Pero no te demores, porque a una mujer nunca se le hace esperar. Tienes de plazo hasta el 31 de marzo. Después, habrás perdido tu oportunidad.

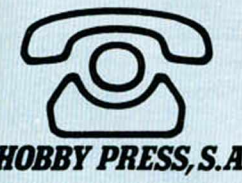

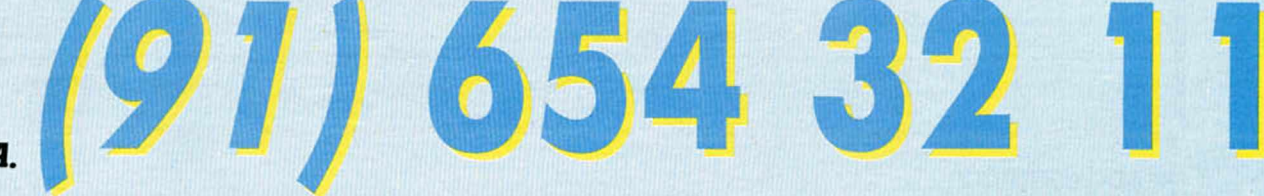

# *CONSULTORIO*

#### Cuidado con los «DATAs»

*El otro día tecleé el programa MICROCOPI que aparece en la revista número 1 y al «runear» el programa, después de un rato en que la pantalla aparecía completamente blanca, salió el mensaje «2 variable not found 9070:1» ¿Me podrían decir a qué se debe? porque en esta linea dice que lea «h\$» pero no aparece definida.*

#### *Manió JORDAN ■ Sevilla*

□ La variable «h\$» no se lee en la línea 9070, sino en la 9040. El error que nos indica sólo puede deberse a que haya tecleado una letra «O» en lugar de un número «0», o bien, una letra «I» en lugar de un número «1», en la lista de DATAs.

El hecho de que el error se haya detectado en la línea 9070 no quiere decir, necesariamente, que se haya producido en esa linea. Revise con cuidado desde la línea 10 hasta la 1010. Puede saber en qué línea está el error si, cuando se detenga el programa, teclea: «PRINT n».

#### Compiladores y «VAL»

*¿Qué orden debo introducir en un programa Basic para que, trabajando con el compiler FP y el IS, una vez compilado el programa y ejecutado el código máquina generado, éste abandone dicho código máquina y retorne al Basic nuevamente, dirigiéndose a una linea determinada del programa Basic (que no tiene por qué ser el mismo que he compilado)?*

*¿Qué diferencia existe entre las sentencias* LET  $a = 12y$  LET  $a = VAL$  «12»?

#### *Alberto CARRILLO ■ Murcia*

□ En el retorno de la ejecución de cualquier bloque de código máquina, el sistema retorna al comando siguiente a aquél desde donde se llamó al bloque. Por tanto, bastará con que el comando siguiente al «USR» sea un «GO TO». Este sistema permite un mayor aprovechamiento, ya que podemos sacar datos por el registro «BC» que se presentarán como resultado de «USR». De esta forma, es posible ejecutar el  $c$ ódigo con: LET  $a = USR...$ y luego hacer: IF  $a = ...$ THEN ... para operar de una u otra forma en función del valor de «a».

Cualquier número que contenga un programa, ocupa 6 bytes más de los que vemos. Esto se debe a que, después de la representación del número en ASCII, viene el código 14 y, a continuación, la representación del mismo en coma flotante. Si representamos los números como «literales» (mediante VAL), evitamos esto, si bien, a costa de hacer algo más lenta la ejecución del programa. En concreto, *LET*  $a = 12$  ocupa 11 bytes y, por el contrario, *LET a=VAL «12»* sólo ocupa 8 bytes, con lo que ahorramos tres bytes. Si hacemos esto con todos los números de un programa, obtendremos un ahorro de memoria considerable.

#### Una «chapuza» que funciona

*Tengo un Spectrum Plus y les felicito por su aportación de datos sobre los fallos del teclado (expuesto en la revista número 60). Les comunico que la «chapuza» de colocar «confetis» en el teclado es un éxito. Al principio coloqué un tipo de papel excesivamente grande que hacía que la tecla quedase pulsada continuamente, pero luego coloqué «confetis» y resultó* *bien. Gracias por su consejo.*

#### *Javier RINCON ■ Madrid*

□ Y gracias, a usted, por su carta. Efectivamente, el teclado del Plus falla. Lo adecuado es cambiarlo por otro a la primera oportunidad; pero, entre tanto, esta «chapuza» puede mantenerlo utilizable durante algún tiempo. Son muchas las cartas que aún seguimos recibiendo de lectores con este problema, así que, si alguno no ha visto el número 60 ya sabe que cuando le falle una tecla del Plus, no tiene más que abrir el teclado y colocar uno o dos «confetis» entre esa tecla y la membrana. Casi siempre funciona.

#### **Joystick**

*Cuando he visto el articulo: «Construye tu propio joystick» me ha gustado la idea. Lo que pasa es que yo el joystick lo tengo y lo que me gustaría que me dijerais es la forma de hacerme el Interface. Según tengo entendido, consta de un solo circuito integrado.*

#### *Rafael CAÑETE ■ Valencia*

□ El joystick, propiamente dicho, consta exclusivamente de cinco pulsadores. El que usted tiene, tendrá 6 cables: uno común y 5 procedentes, cada uno, de un pulsador. Si conecta estos cables a los seis que van a los pulsadores de nuestro montaje, el resto del circuito le servirá perfectamente como interface tipo «Kempston». Como verá, no lleva un solo circuito integrado, sino, dos.

#### «Profesor particular»

*De nuevo, me pongo en contacto con ustedes para* *preguntarles si van a publicar alguna cassette con todos los programas de «Profesor particular» ya que tengo un gran interés en todos estos programas y creo que, ésta, seria una buena idea.*

#### Luis ILLANAS - Madrid

□ Los programas de la sección «Profesor particular», se incluyen en la cinta que, mensualmente, publicamos con todos los programas de la revista. Estos programas están totalmente exentos de protección, por lo que podrá, si lo desea, copiarlos todos juntos en una misma cassette.

Por nuestra parte, la edición de una cinta conteniéndolos todos, sólo sería posible si pudiéramos vender un número grande de copias; lo que, seguramente, no ocurriría.

#### **Mala suerte**

*Desearía que me aclarasen un problema. La cuestión es que en menos de un año se me ha estropeado el Spectrum cuatro veces, lo mismo: el chip de vídeo. ¿A qué puede ser debido? ¿Puede tener la culpa el interface?*

*A. C. Z. ■ Palma de Mallorca*

□ Cuando dice «chip de vídeo», entendemos que se refiere al circuito integrado IC 14 del tipo LM 1889 que constituye el codificador PAL de la señal de color. Se trata de uno de los componentes que, con más frecuencia, se averia en el Spectrum (sobre todo en el «ISSUE 3B»), Aunque, cuatro veces en un año, nos parece excesivo.

Es difícil, por no decir imposible, diagnosticar desde aquí la causa de tan frecuentes averias. Cabe pen

sar que alguno de los componentes asociados a este circuito, tiene alterado su valor (una resistencia, por ejemplo), lo que hace que éste se averie con frecuencia. En cualquier caso, lo adecuado sería hacer una revisión a fondo del ordenador por parte de un técnico de confianza.

Respecto a si tiene la culpa el interface, no nos indica qué interface se refiere; de todas formas, es difícil que ningún interface afecte a los circuitos de video.

#### «DUMP» y «RESET»

*¿Me podrían explicar lo que es hacer un «DUMP» en determinada dirección? ¿Y un «RESET»?*

*¿En la sección «trucos» del número 60, hay uno titulado: «Como una bomba». Pues bien, al hacer RUN tan sólo aparece el mensaje: «0 OK, 40:1.» ¿Me podrían indicar el error, en caso de que lo hubiera?*

#### *Antonio SERRANO - Guadalajara*

□ En Informática, estamos todos muy acostumbrados a usar términos de procedencia inglesa con demasiada frecuencia. En gran número de casos, esos términos tienen su

equivalente en castellano perfectamente válido.

«DUMP» es una palabra inglesa que significa «Volcado». Nosotros lo hemos usado para indicar la dirección donde se debe colocar (volcar) un determinado bloque de código máquina, cuando se trabaja con el «Cargador universal de código máquina» que hemos publicado en nuestras páginas.

«RESET» podría traducirse como «reinicialización». Consiste en arrancar el microprocesador desde la dirección «0000», borrando previamente todos sus registros. Esto se hace apagando el ordenador y volviéndolo a encender o pulsando el botón de «RESET» en el Plus.

Respecto al truco, lo que ocurre es que «construye» la bomba, pero no la «lanza». Añada estas dos lineas:

5 CLEAR 64646 50 RANDOMIZE USR 64647

#### Pantallas de presentación

*En todos los programas que tengo, les he metido pantalla de presentación de la siguiente forma: 10 CLS: LOAD'' " SCREENS: LOAD " " y salvado con SA-VE "..." LINE 10. A continuación la pantalla y des-* *pués el programa. Hasta aquí, todo funciona perfectamente; pero, ¿cómo podría hacer que la pantalla salga «de golpe» en vez de salir «poco a poco»?*

*Francisco GARCIA* • *Málaga*

□ Existen varios métodos. El más sencillo es hacer PAPER 0: INK 0 antes de CLS. El otro método es cargar la pantalla en una zona alta de memoria y utilizar una rutina en código máquina para volcarla de golpe en el archivo de presentación visual. Este último método se describe con detalle en nuestro «Curso de Código Máquina».

#### «C ódigo m áquina»

*A mí —como a gran parte de los usuarios de ordenadores Sinclair— hace una semana me picó ese «gusanillo» llamado código máquina. Pero ahí llegó el problema.*

*Tengo realizados algunos programas sencillos en este lenguaje y en todos me ocurre lo mismo, como ejemplo os indico este sencillo programa.*

*10 FOR n = 23760 TO 23765*

*20 READ a: POKE n,a: NEXT n*

*30 DATA 62, 15, 50, 0, 125, 201 40 RANDOMIZE USR 23760 50 PRINT PEEK 32000 Que en lenguaje Assembler es: LD A, 15*

*LD (32000), A RET*

*Pues bien, una vez ejecutado (RUN y ENTER) me da el resultado correcto, es decir, 15: pero el problema está en que, si lo listo después de ejecutarlo, en la primera línea del programa me aparecen unos signos ( i ?=AND). Mi pregunta es la siguiente: ¿cómo se puede evitar esto?*

*Javier TORRE ■ Barcelona*

□ Su programa es correcto, el problema está en la dirección donde lo coloca, ya que es una zona correspondiente al Basic y, por tanto, le corrompe la primera línea.

Todo funcionará correctamente si coloca el código máquina en otra dirección; por ejemplo, puede colocarlo a partir de 32001 cambiando las lineas 10 y 40 por:

10 FOR n = 32001 TO 32006

40 RANDOMIZE USR 32001

## $rac{8}{2}$ **INFORMATICA** Llámanos, escríbenos o visítanos a HIESA INFORMATICA. Camino de los Vinateros, 40. 28030 Madrid. Tel (91) 437 42 52. Te mandamos tu pedido SIN GASTOS DE ENVIO contra reembolso. Por la compra de 2 programas te regalamos una cinta

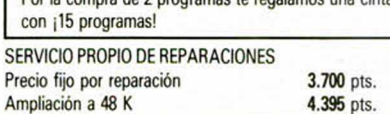

#### **¡SOMOS PROFESINALES EN INFORMATICA!** confía en HIESA INFORMATICA 195 pts.

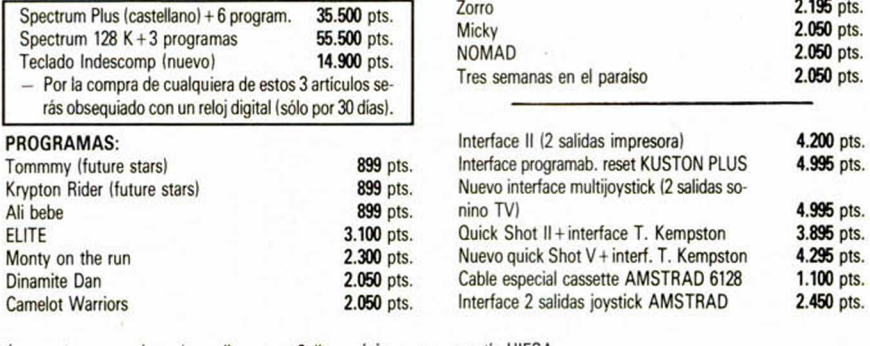

 $-$  Todas nuestras reparaciones las realizamos en 3 días máximo, con garantía HIESA.

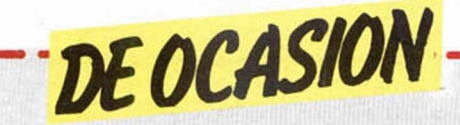

CLUB Game and Basic, in-. formación, pokes, rutinas, comentarios, basic, código máquina. Gratuito. Escribir a Pablo Capeans Outeiro. Carmen, 10. Negreira (La Coruña).

■ • DESEO mantener corres pondencia en torno al Spectrum para intercambiar mapas, trucos, ideas. Interesados escribir a Carles Jordi Fernández. Ctra. a Bagá, 42-2.° Guardiola de Berguedá (Barcelona).

**• DESEARIA** contactar con usuarios del Spectrum para intercambiar pokes, trucos, ideas, etc. Dirigirse a Antonio Sáez-Bravo. C/ Alberche. Edf. Granada, 10.º A. Toledo. Tel. (925) , 23 15 62.

ESTOY interesado en conseguir los programas «Doomdark's Revenge» y «D-Day». Escribir a Ignacio López de Torre. Del Río, 27. Miranda de Ebro (Burgos)

VENDO interface programable Indescomp sin usar, o bien lo cambio por interface Kempston, regalo varios juegos. Interesados llamar al Tel. (981) 58 29 12, o escribir a la siguien te dirección: Alejandro López González. Rúa del Villar, 58-2.° Santiago de Compostela (La Coruña).

 $\bullet$  CAMBIO Zx Spectrum 48K, con todos los cables, manuales, cinta de demostración, ga rantía hasta marzo-86, con caja de embalaje, cassette especial para el ordenador, juegos, interface Kempston, 5 libros sobre el Spectrum, 1 diccionario de computadoras, 12 revistas sobre el tema. Lo cambio por un Amstrad CPC 464, con monitor en fósforo verde o color que esté en buen estado y con lo necesario para su funcionamiento. Interesados llamar al Tel. (91) 262 94 11 (a partir de las 6). Preguntar por Fernando.

• CAMBIO máquina de juegos de tres pantallas en perfecto estado y valorada en 7.000 ptas., por joystick Quick Shot II • o Investick (con interface y en perfecto estado). Regalo un libro. Interesados escribir a Jesús Azpeitia. Florida, 59, 7.° D. Vitoria.

• DESEARIA que algún usuario del Zx Spectrum me enviara fotocopias de las instrucciones de los programas «The Dam Busters», «Match Day», «Gift From The Goods» y «Startrike 3D». Pagaré gastos de envío y fotocopias. Interesados pueden escribir a Rafael García. Consuelo Aflijidos, 2, 3.º A. Sevilla. Tel. (954) 61 42 88.

• COMPRO periféricos para el ordenador Spectrum. Interesados escribir a Jesús Pérez. Avda. Carlos III, 39-2.° Córdoba. • QUITAMOS la protección turbo a cualquier programa original que nos envíe. Servimos contrarreembolso, por 3.000 ptas. Un programa que le permitirá desproteger cualquier tipo de turbo, con instrucciones en castellano, de fácil manejo. Interesados contactar con Turbokey. Beas, 4. Huelva.

• DESEARIA tener las revistas de MICROHOBBY n.° 1 y 5, y las hojas correspondientes al curso de Basic, págs. 1-8 y 41-48. Compradas o prestadas para fotocopias. Interesados pueden llamar al Tel. (91) 776 44 59. Preguntar por Jorge. • VENDO ordenador Spectravideo SV-318 (die.-85), por 30.000 ptas. Interesados escribir a Hair Soft. Palamios, 5, 2.° D. Pontevedra.

• A todos los usuarios del Zx Spectrum, nuestro club tiene más de dos años de existencia y nos dedicamos a cargar pokes, mapas y trucos, tenemos más de 600 socios, no es preciso abonar nada, simplemente escribir a Club Amizade Zx. Apartado 364-3007. Coimbra. Codex (Portugal).

• PAGARIA contra reembolso precio razonable de fotocopias legibles de instrucciones en castellano de Gens y Mons-3 (Ensamblador y Desensamblador). Interesados escribir a Juan Basadre. Edif. «Bahíaluz», Bl. 3, 4.º D. P.º de Sta. M.ª Tel. (956) 86 31 13.

radiocassette «Crown» con sistema de doble cassette y tres bandas de radio. Potencia 4W (2W + 2W). Con él podrás realizar las copias de

ATENCION REPARAMOS TU SPECTRUM **CON o SIN girintia española SERVICIO TECNICO A DISTRIBUIDORES COMPONENTES ELECTRONICOS MAS ROMS. MEMBRANAS OE TECLADO SERVIMOS A TODA ESPAÑA Somos especialistas** PRALEN ELECTRONIC **Antonio López. 115 - MAORIO Tel.: (91) 469 17 08**

I

seguridad de tus programas sin problemas de protecciones. Precio: 20.000 ptas. También desearía entrar en contacto con usuarios del Wafadrive y programadores de código máquina, para intercambiar ideas, información. Ricardo Martínez. Tel. (91) 245 23 01.

• VENDO lápiz óptico marca DK'Tronics nuevo, con manual y cinta, por el precio de 3.000 ptas. Vendo Spectrum Plus, nuevo por el precio de 33.000 ptas. Interesados contactar con Ildefonso Lacosta. Manila, 51. 08034 Barcelona. Tel. (93) 204 30 22.

• VENDO videojuegos Atari 2600, con manual de folletos de juegos. Todo esto por sólo 20.000 ptas. Contactar con Barcelona, llamando al Tel. (93) 391 03 47.

• VENDO cassette especial para ordenador. Urge. Comprado en oct.-85, poco uso. Precio: 3.500 ptas. (negociables). Interesados llamar al Tel. (987) 20 97 79.

• DESEARIA intercambiar información, trucos, ideas, para Spectrum. Interesados pueden llamar al Tel. (925) 23 15 16, o bien escribir a Antonio Sáez-Bravo. Alberche. Edf. Granada, 10.° A. 45007 Toledo.

• VENDO Spectrum 48K, en buen estado, completo y con salida para monitor además de TV. También incluyo revistas, interface, joystick tipo Kempston, reset, cassette especial para ordenador marca Gold King. Todo por sólo 30.000 ptas. Interesados preguntar por Carlos, llamando al Tel. (91) 463 15 36.

• VENDO Sinclair QL, completo adquirido en sept.-85, más programa Chess, 3 libros sobre utilización comercial y programación y, 14 microdrives. Todo por 60.000 ptas. Interesados escribir a Carlos Villaverde Crespo. P.° Extremadura, 130, 2.° D. 28011 Madrid.

• COMPRO periféricos del ordenador Spectrum. Interesados escribir a Jesús Pérez Sicilia. Avda. Carlos III, 39-2.° Córdoba.

• CLUB LEM Computer Games, hace ampliación de socios, ventajas inmejorables, cambio ideas, consultas, instrucciones, mapas, revista mensual, etc. Para más información escribir a la siguiente dirección: Andorra, 31, 4.° C. Madrid.

• VENDO Zx Spectrum 48K, teclado profesional Saga 1, impresora GP 50S, monitor fósforo verde con ampliación de sonido, interface Kempston, joystick y revistas, así como diccionario informático, libro de código máquina. Todo por sólo 80.000 ptas. Interesados llamar al Tel. (971) 29 69 96 (a partir de

las 9 de la noche), o bien escribir a Feo. Javier Melechón. Colliure, 6,8.° Izqda. Palma de Mallorca.

• INDESCOP, el club resultado de la fusión de los dos mejores clubes de Murcia, secciones de software y hardware para el Spectrum. Intercambiamos ideas, y todo lo referente a hardware. Interesados llamar al Tel. (968) 24 08 58. Preguntar por José Luis o bien escribir a AMAS. Apdo. Correos 2093 de Murcia.

• VENDO lápices ópticos compatibles a todos los modelos de Zx Spectrum, fabricados personalmente. Precio a convenir. Dirigirse a Jacinto de la Fuente. Tel. (91) 201 76 48.

• SINCLAIR QL, vendo y cambio aplicaciones. Interesados llamar al Tel. (91) 445 44 33, o bien escribir a Miguel de No. Juan de Austria, 3. 28010 Madrid.

• VENDO Zx-81, nuevo, por sólo 50.000 ptas., con cables y manual. Regalo libro y revistas asi como listados. También vendo ampliación a 16 K, estropeada por el precio de 1.500 ptas. Interesados escribir a la siguiente dirección: José López Avd. de Madrid, 1. Benidorm (Alicante). Tel. 85 00 75.

• VENDO video-juegos Atari casi nuevo, por 20.000 ptas., incluido 6 cartuchos de juegos. Interesados contactar con Guillermo. Tel. 2128780 de (Barcelona).

• VENDO ordenador Zx Spectrum Plus, comprado hace un año, con cinta de demostración, instrucciones en castellano y con su embalaje, por 25.000 ptas. También vendo por 30.000 ptas., el Spectrum Plus, un Interface tipo Kempston, un libro de programación para el ordenador, muchas revistas, así como un Joystick. Interesados llamar al Tel. (94) 4430130 (2 a 3 y a partir de las 6 tarde). Preguntar por Nacho.

• CLUB de usuarios de Spectrum a nivel Hispano-Británico. Escriban a Club Zx Games. Apdo. Correos, 28, Negreira (La Coruña).

• CAMBIO Zx-81 ampliado a 16 K, con libros más un videojuego Philips G-700 con cuatro cartuchos y una pistola de balines, por un Vic 20 u otro ordenador similar. Precio discutible. Preguntar por Jaime. Tel. 714 43 30. Sabadell (Barcelona).

**• SE VENDE ampliación de** memoria externa 32 K, para Zx Spectrum. Precio: 5.000 ptas. También vendo Micro-ordenador Atari 600 XL a estrenar y con garantía de 6 meses por sólo 25.000 ptas. Interesados llamar al Tel. (954) 574073. Preguntar por Mariano.

#### ORBITRONIK

C/ Hermanos Machado, 53 (Metro Quintana) Tel. 407 17 61 SERVICIO TECNICO REPARACIONES

SPECTRUM 3.800 ptas. Materiales originales, Amstrad, Commodore, Monitores, Ampliación de memorias y Periféricos en general. Trabajamos a provincias.

## **A u.** *i***-a n a 1 128 128 128 128 128 128 128 128 128 128 128 128 128 128 128 128 128 128 128 128 128 128 128 128 128 128 128 128 128 128 128 12 n** . <sup>0</sup>4<sup></sup> *l* . . . . **también disponible UA, esta** OMMODORE 64 AMSTRAD **CO SM AZO IG S ROKET MAN MIKE I** odo un reto a tu habilidad como piloto en un  ${\mathsf A}_{{\scriptscriptstyle\mathcal{Y}}}$ udado por el retropropulsor, recorre las inlugar muy peculiar del hiperespacio. trincadas cavernas en busca de las preciadas gemas. • §•••• **SNAKE A SINGLE STEP** • i • • • • • w L a bella mansión y sus alrededores es el campo er cómo se desarrolla un programa en C/M os ayudará a comprender mejor el Z80. de acción de la serpiente Kern... ¡ayúdala! **TURTTLE UBICA** s ofrecemos una sencilla forma de iniciarse en I odréis incluir las rutinas en Logo, en la confecel lenguaje LOGO. ción de vuestros programas. Si no lo encontrara en su quiosco, solicítelo directamente a nuestra editorial. 9 Whiteher I mile with min South. Paseo de la Castellana, 268 28046 Madrid. Tel. (91) 733 25 99 La mejor selección de programas de juegos y utilidades, publicados en la revista de mayor difusión

de ordenadores de Europa. Ahora reproducidos en cassette, en auténtica exclusiva mundial.

# *M E S EL Q k HECHO PASA NOSOTROS*

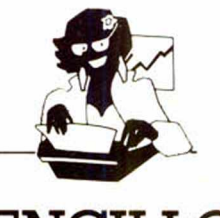

Para los profesionales que necesitamos un teclado en nuestro idioma, QL nos ofrece, en castellano, su QWERTY standar de 65 teclas móviles

Para los que deseamos comunicarnos a gran velocidad y capacidad con nuestro ordenador, QL nos presenta su lenguaje SUPER BASIC

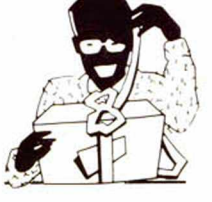

Para los que necesitamos gran margen operativo, ahora disponemos de un ordenador con memoria ROM de 32K que contiene el sistema operativo QDOS, un sistema mono-usuario, multi-tarea y con partición de tiempo

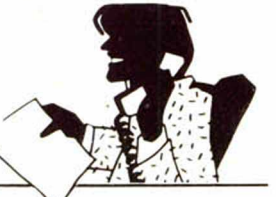

## **SENCILLO ASEQUIBLE PROFESIONAL**

Para los que deseamos tener perfectamente ordenada nuestra agenda de trabajo, presupuestos, fichas de productos, nuestra correspondencia, estadísticas de venta, archivo ... QL viene dotado de cuatro microdrives totalmente interactivados entre si QL QUILL de Tratamiento de Textos QL ARCHIVE Base de Datos. QL ABACUS Hoja Electrónica de Cálculo y el QL EA-SEL para realización de todo tipo de gráficos

**investronica**

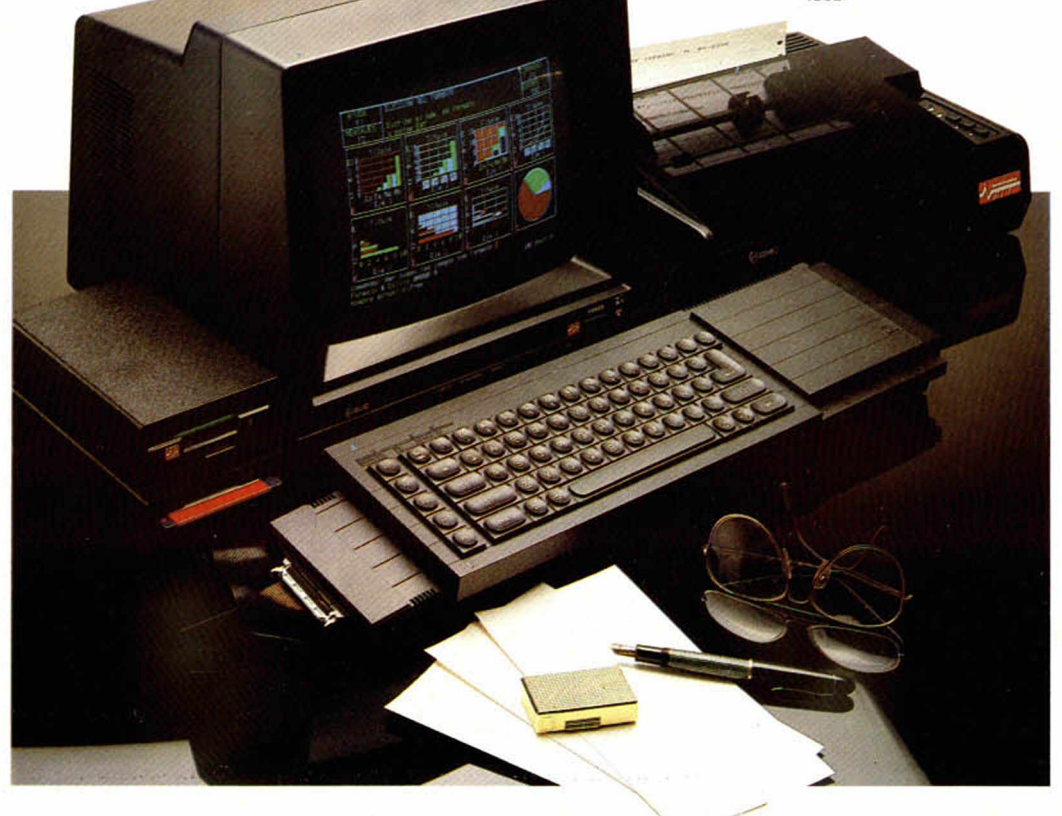

#### ALGUNAS DE LAS CONFIGURACIONES MAS USUALES.

**DISTRIBUIDOR XCLUSAC** 

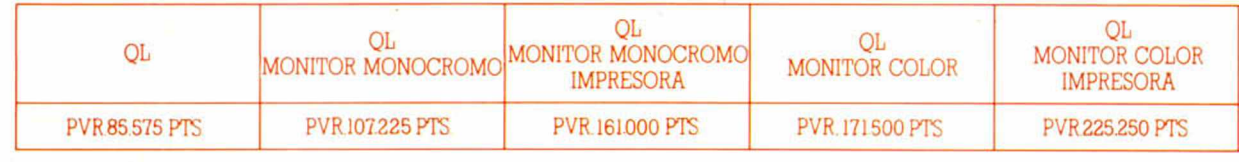

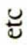

Tomás Bretón, 60, Telf. (91) 467 82 10. Telex 23399 IYCO E. 28045 Madrid Camp. 80, Telf. (93) 211 26 58-211 27 54. 08022 Barcelona